## **Acer AL1912**

### **Service Guide**

Service guide files and updates are available on the CSD web: for more information,

Please refer to http://csd.acer.com.tw/

### **Copyright**

Copyright © 2003 by Acer Incorporated. All rights reserved. No part of this publication may be reproduced, transmitted, transcribed, stored in a retrieval system, or translated into any language or computer language, in any form or by any means, electronic, mechanical, magnetic, optical, chemical, manual or otherwise, without the prior written permission of Acer Incorporated.

### **Disclaimer**

The information in this guide is subject to change without notice. Acer Incorporated makes no representations or warranties, either expresses or implied, with respect to the contents hereof and specifically disclaims any warranties of merchantability or fitness for any particular purpose, Any Acer Incorporated software described in this manual is sold or licensed "as is ". Should the programs prove defective following their purchase, the buyer (and not Acer Incorporated, its distributor, of its dealer) assumes the entire cost of all necessary servicing, repair, and any incidental or consequential damages resulting from any defect in the software.

Acer is a registered trademark of Acer Corporation.

Intel is a registered trademark of Intel Corporation.

Pentium and Pentium II/III are trademarks of Intel Corporation.

Other brand and product names are trademarks and/or registered trademarks of their respective holders.

### **Conventions**

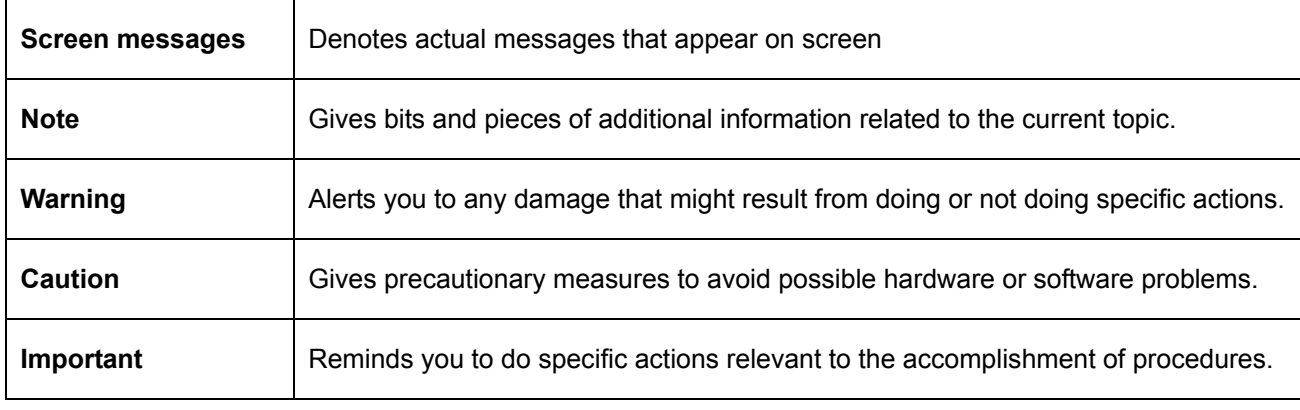

The following conventions are used in this manual:

### **Preface**

Before using this information and the product it supports, please read the following general information. 1. this Service Guide provides you with all technical information relating to the BASICCONFIGURATION decided for Acer's "global" product offering. To better fit local market requirements and enhance product competitiveness, your regional office MAY have decided to extend the functionality of a machine (e.g. add-on card, modem, or extra memory capability). These LOCALIZED FEATURES will NOT be covered in this generic service guide. In such cases, please contact your regional offices or the responsible personnel/channel to provide you with further technical details.

2. please not WHEN ORDERING FRU PARTS, that you should check the most up-to-date information available on your regional web or channel. If, for whatever reason, a part number change is made, it will not be noted in the printed Service Guide, for ACER-AUTHORIZED SERVICE PROVIDERS, your Acer office may have a DIFFERENT part number code to those given in the FRU list of this printed Service Guide. You MUST use the list provided by your regional Acer office to order FRU parts for repair and Service of customer machines.

### **WARNING: (FOR FCC CERTIFIED MODELS)**

**NOTE:** this equipment has been tested and found to comply with the limits for a Class B digital device, pursuant to Part 15 of the FCC Rules. These limits are designed to provide reasonable protection against harmful interference in a residential installation. This equipment generates, uses and can radiate radio frequency energy, and if not installed and used in accordance with the instructions, may cause harmful interference to radio communications. However, there is no guarantee that interference will not occur in a particular installation. If this equipment does cause harmful interference to radio or television reception,

Which can be determined by turning the equipment off and on, the user is encouraged to try to correct the interference by one or more of the following measures:

- 1. Reorient or relocate the receiving antenna.
- 2. Increase the separation between the equipment and receiver.
- 3. Connect the equipment into an outlet on a circuit different from that to which the receiver is connected.
- 4. Consult the dealer or an experienced radio/TV technician for help.

#### **Warning**

Use only shielded signal cables to connect I/O devices to this equipment. You are cautioned that changes or modifications not expressly approved by the party responsible for comliance could viold your authority to operate the equipment.

As an ENERGY STAR<sup>®</sup> Partner our company has determined that this product meets the ENERGY STAR<sup>®</sup> guidelines for energy efficiency.

### **WARNING:**

To prevent fire or chock hazard, do not expose the monitor to rain or moisture. Dangerously high voltages are present inside the monitor. Do not open the cabinet. Refer servicing to qualified personnel only.

### **PRECAUTIONS**

- Do not use the monitor near water, e.g. near a bathtub, washbowl, kitchen sink, laundry tub, Swimming pool or in a wet basement.
- Do not place the monitor on an unstable trolley, stand, or table. If the monitor falls, it can injure a person and cause serious damage to the appliance. Use only a trolley or stand recommended by the manufacture or sold with the monitor. If you mount the monitor on a wall or shelf, use a mounting kit approved by the manufacture and follow the kit instructions.
- Slots and openings in the back and bottom of the cabinet area provided for ventilation. To ensure reliable operation of the monitor and to protect it from overheating, be sure these openings are not blocked or covered. Do not place the monitor on a bed, sofa, rug or similar surface. Do not place the monitor near or over a radiator or heat register. Do not place the monitor in a bookcase or cabinet unless proper ventilation is provided.
- The monitor should be operated only from the type of power source indicated on the label. If you are not sure of the type of power supplied to your home, consult your dealer or local power company.
- $\bullet$  The monitor is equipped with a three-pronged grounded plug, a plug with a third (grounding) pin. This plug will fit only into a grounded power outlet as a safety feature. If your outlet does not accommodate the three-wire plug, have an electrician install the correct outlet, or use an adapter to ground the appliance safely. Do not defeat the safety purpose of the grounded plug.
- Unplug the unit during a lightning storm or when it will not be used for long periods of time. This will protect the monitor from damage due to power surges.
- Do not overload power strips and extension cords. Overloading can result in fire or electric shock.
- Never push any object into the slot on the monitor cabinet. It could short circuit parts causing a fire or electric shock. Never spill liquids on the monitor.
- Do not attempt to service the monitor yourself; opening or removing covers can expose you to dangerous voltages and other hazards. Please refer all servicing to qualified service personnel.
- To ensure satisfactory operation, use the monitor only with UL listed computers which have appropriate configured receptacles marked between 100-240V AC, Min. 3.5A.
- The wall socket shall be installed near the equipment and shall be easily accessible.

### **SPECIAL NOTES ON LCD MONITORS**

The following symptoms are normal with LCD monitor and do not indicate a problem.

#### **NOTES**

- Due to the nature of the fluorescent light, the screen may flicker during initial use. Turn off the Power Switch and then turn it on again to make sure the flicker disappears.
- You may find slightly uneven brightness in the screen depending on the desktop pattern you use.
- The LCD screen has effective pixels of 99.99% or more. It may include blemishes of 0.01% or less such as a missing pixel or a pixel lit all of the time.
- Due to the nature of the LCD screen, an afterimage of the previous screen may remain after switching the image, when the same image is displayed for hours. In this case, the screen is recovered slowly by changing the image or turning off the Power Switch for hours.

# **Table of contents**

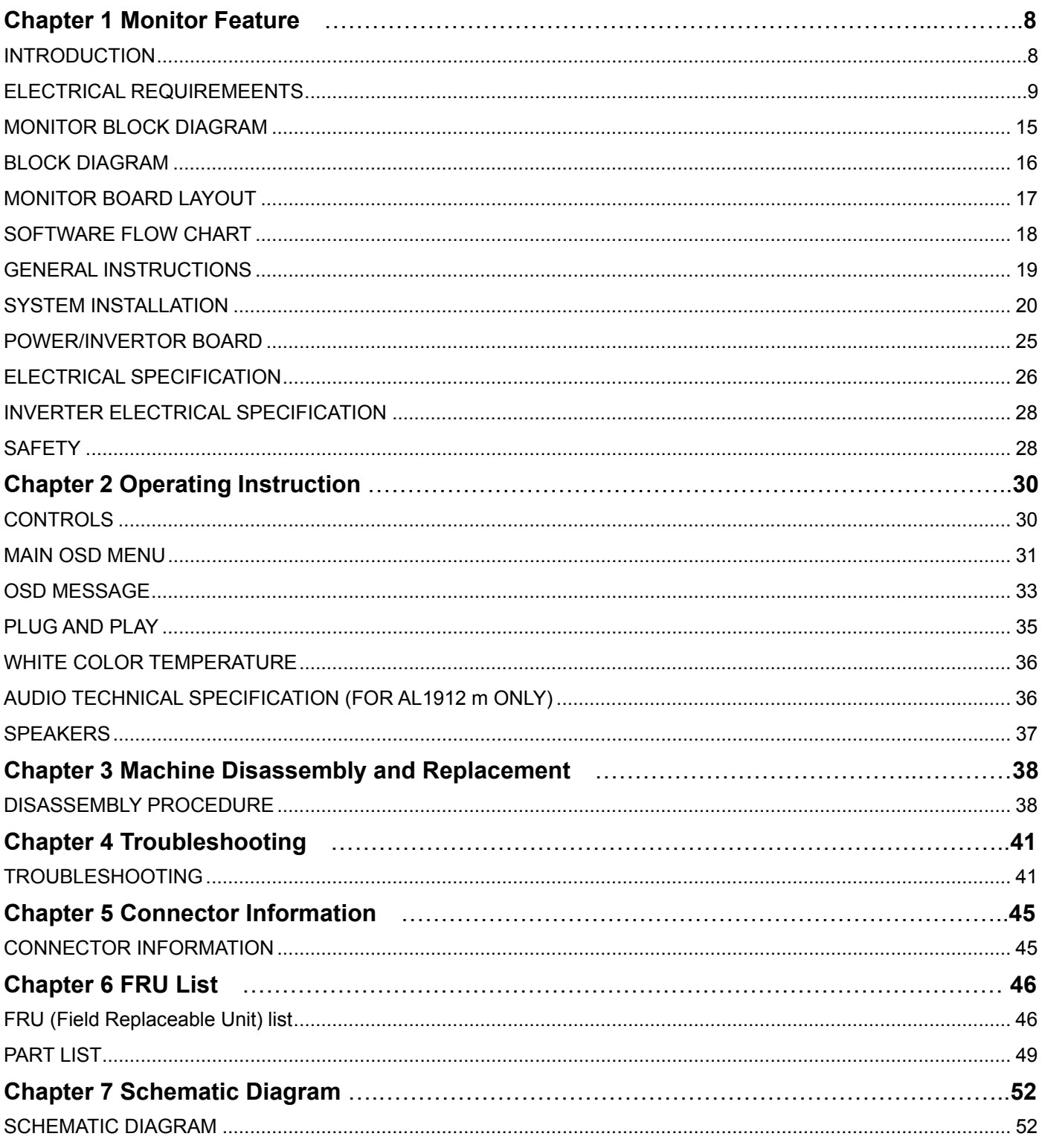

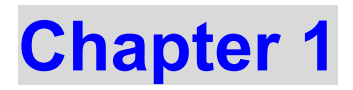

# **Monitor Feature**

### **INTRODUCTION**

### **Scope**

This specification defines the requirements for the 19" MICRO-PROCESSOR based Multi-mode supported high resolution color LCD monitor. This monitor can be directly connected to general 15 pin D-sub VGA connector and eliminates the requirement of optional special display card. It also supports VESA DPMS power management and plug & play function. There is a build-in stereo audio amplifier with volume control to drive a pair of speakers.

### **Description**

The LCD monitor is designed with the latest LCD technology to provide a performance oriented product with no radiation. This will alleviate the growing health concerns. It is also a space saving design, allowing more desktop space, and comparing to the traditional CRT monitor, it consumes less power and gets less weight in addition MTBF target is 20k hours or more.

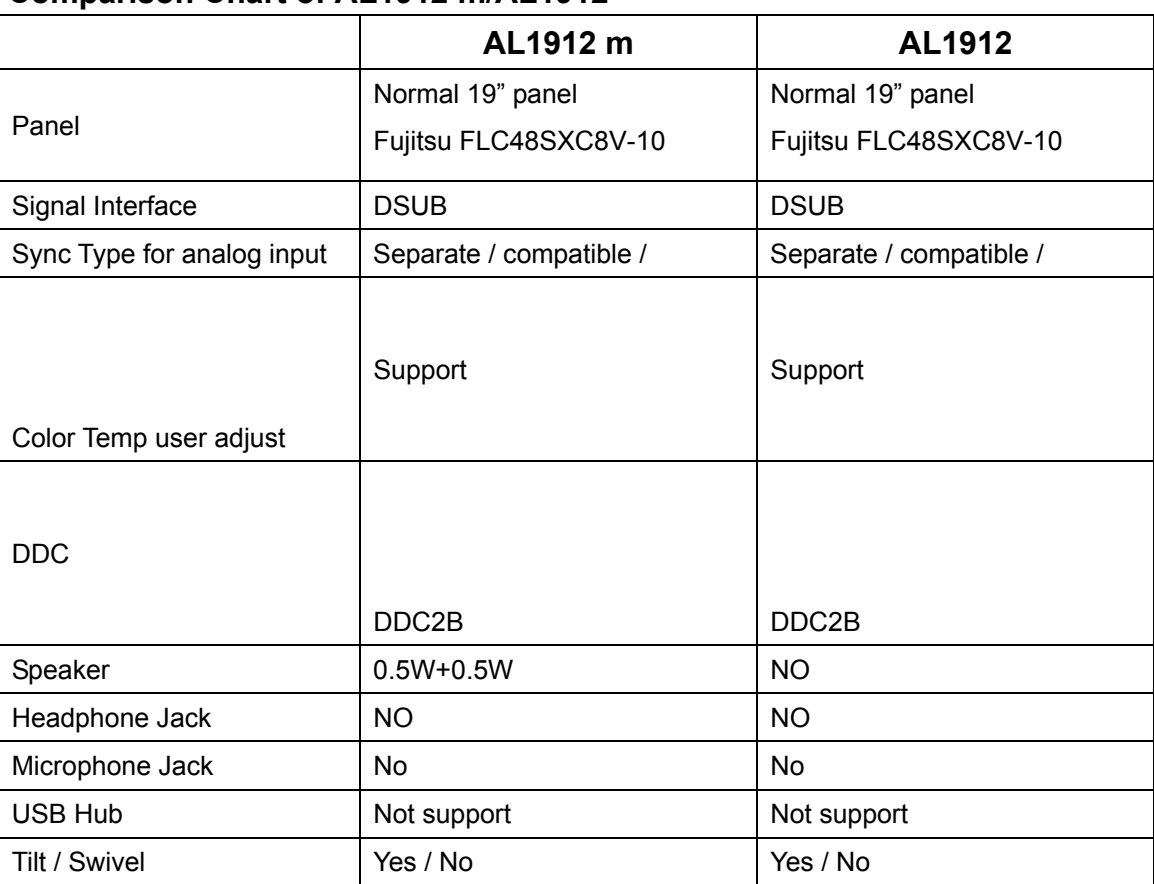

### **Comparison Chart of AL1912 m/AL1912**

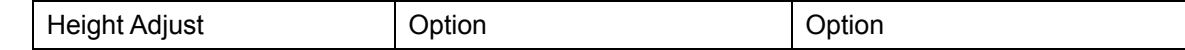

### **ELECTRICAL REQUIREMENTS**

#### **Standard Test Conditions**

All tests shall be performed under the following conditions, unless otherwise specified.

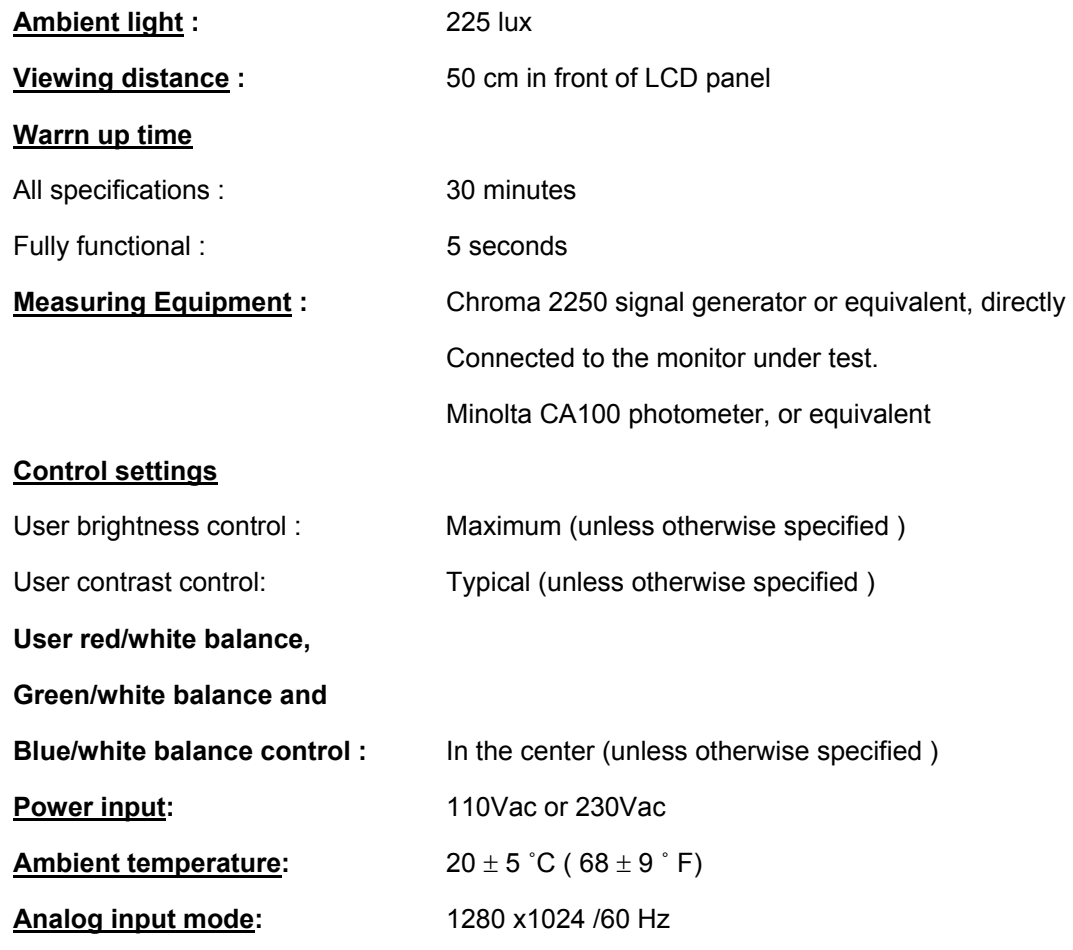

### **MEASUREMENT SYSTEMS**

The units of measure stated in this document are listed below:

1 gamma = 1 nano tesla 1 tesla =  $10,000$  gauss  $cm = in \times 2.54$  $lb = kg \times 2.2$ degrees  $F = [^{\circ}C \times 1.8] + 32$ degrees C = [°F - 32]/1.8  $u' = 4x/(-2x + 12y + 3)$  $v' = 9y/(-2x + 12y + 3)$  $x = (27u'/4)/[(9u'/2) - 12v' + 9]$  $y = (3v')/[(9u'/2) - 12v' + 9]$  $nits = cd/(m<sup>2</sup>) = Ft-L \times 3.426$ lux = foot-candle  $\times$  10.76

### **LCD monitor General specification**

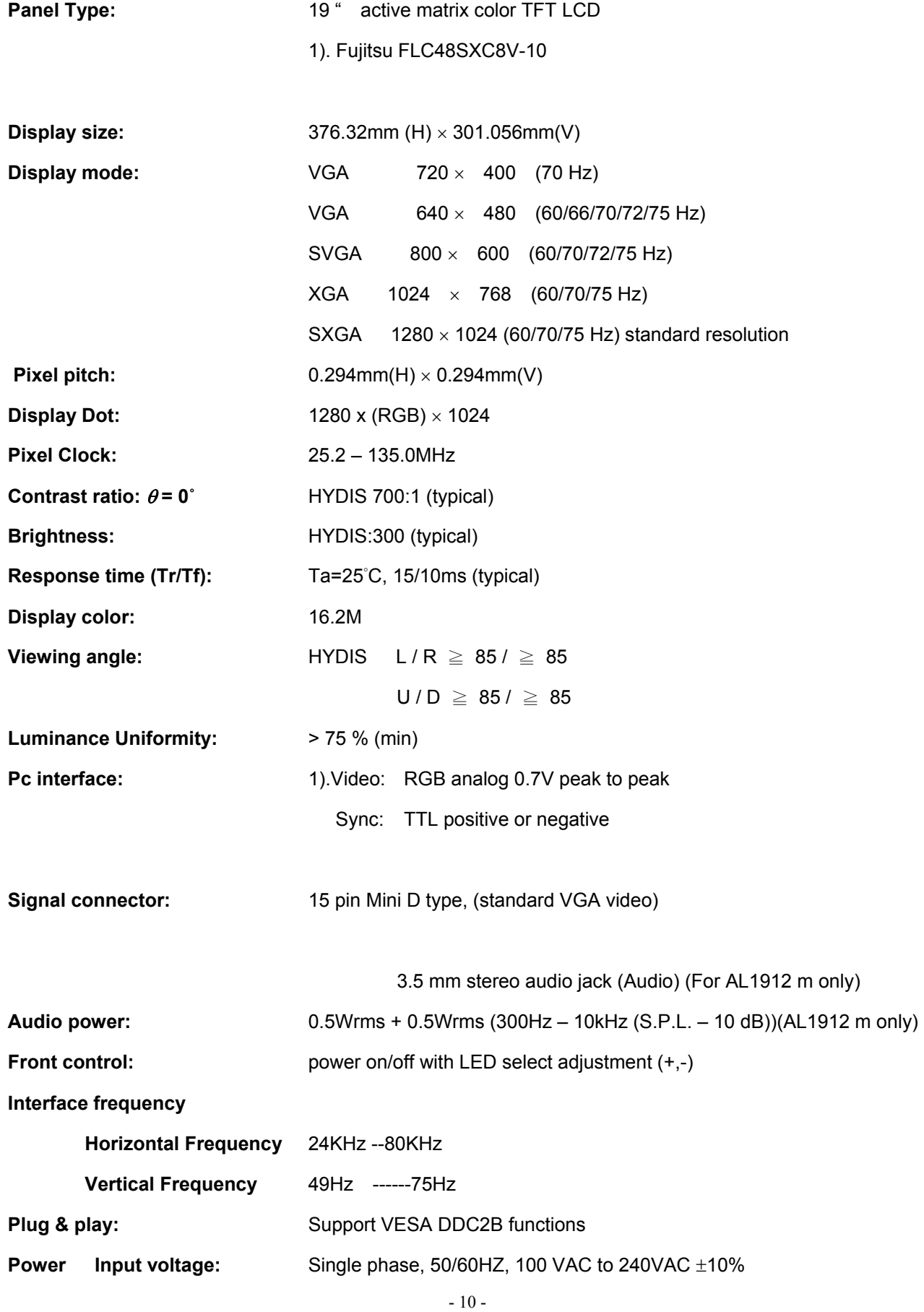

#### **LCD Panel Specification**

#### **LCD Panel Model (Hydis LT17E12-200)**

- Display Type active matrix color TFT LCD
- Resolution 1280x1024 pixels
- 
- 
- 
- Display Color 16M
- 
- 
- Weight 2500g (Max)
- Display Dot 1280x (RGB) x 1024 • Display Area 376.32mm(H) x 301.056mm(V) • Pixel Pitch 0.294mm(H) x 0.294mm(V) • Lamp Voltage 750 Vrms (typ) • Lamp Current 7 mArms (typ)

 $\blacksquare$ 

 $\mathbf{I}$ 

• Optical Specifications

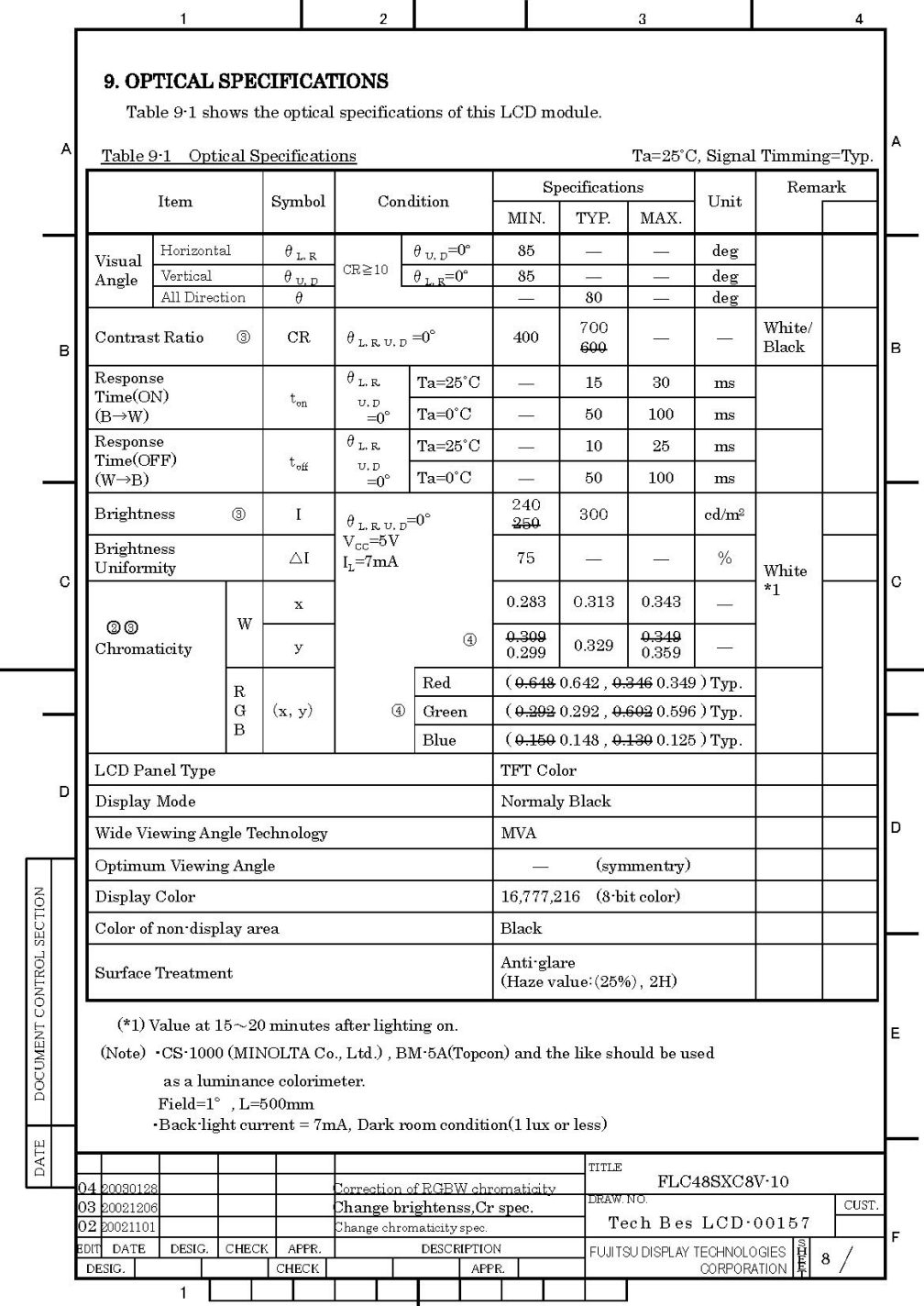

 $\frac{1}{2}$ 

 $\mathbf{I}$ 

#### **Panel Relative Humidity**

#### **Relative Humidity (%RH)**

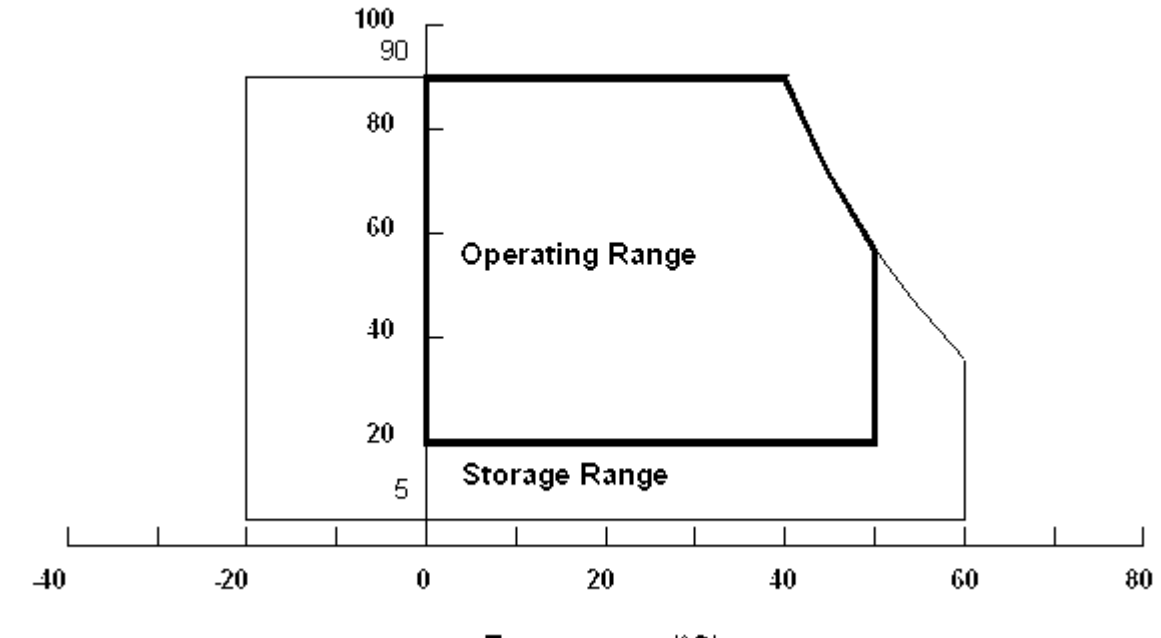

Temperature (°C)

### **Input Signals**

#### **Video input**

- Type Analog R, G, B.
- Input Impedance  $\overline{75}$  ohm  $\overline{+/-2\%}$
- Polarity **Positive**
- Amplitude 0 0.7 +/- 0.05 Vp
- Display Color same as LCD panel

#### **Sync input**

- Signal separate horizontal and vertical sync, or composite sync which are TTL compatible
- Polarity positive and negative.

#### **Interface frequency**

The following frequency range is generalized by supported timing. If the entered mode does not match the supported timing the display optimization will not be assured.

- Horizontal Frequency 24KHz --80KHz
- Vertical Frequency 49Hz -------75Hz

### **Supported Timing**

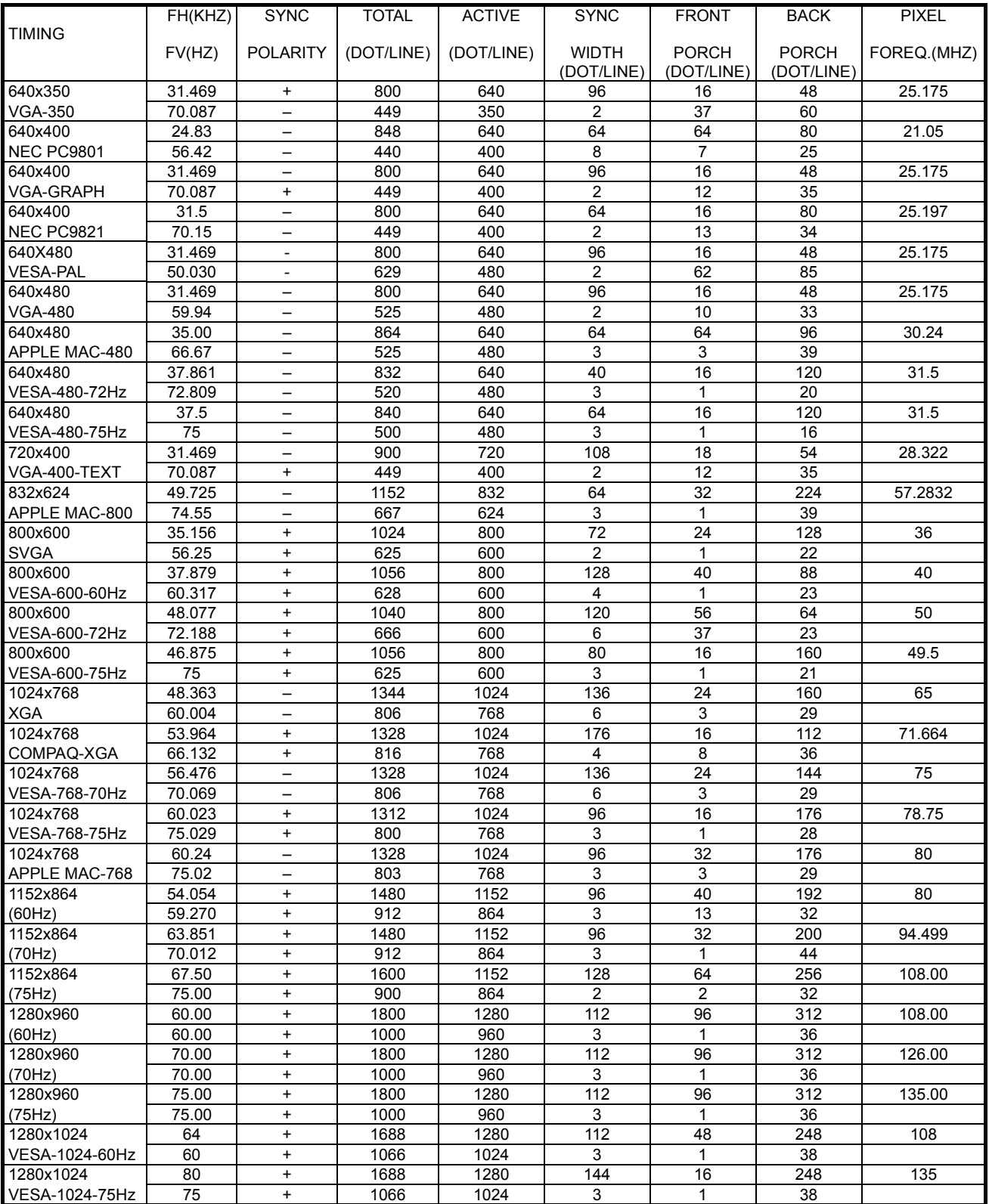

Note: Mode 640x350, 640x400 and 720x400 will locate on middle position but cannot be expanded to full screen on

vertical direction.

#### **Support Modes**

There will be 28 total support modes to accommodate the above mode and other video modes within the frequency range of the monitor.

#### **85Hz refresh rate Support**

Monitor should display 85Hz refresh rate mode as emergency mode.

Monitor should display "Out of Range" warning menu at this mode.

#### **Video input Connector**

#### **Analog Video input Connector: 15pins mini D-Sub**

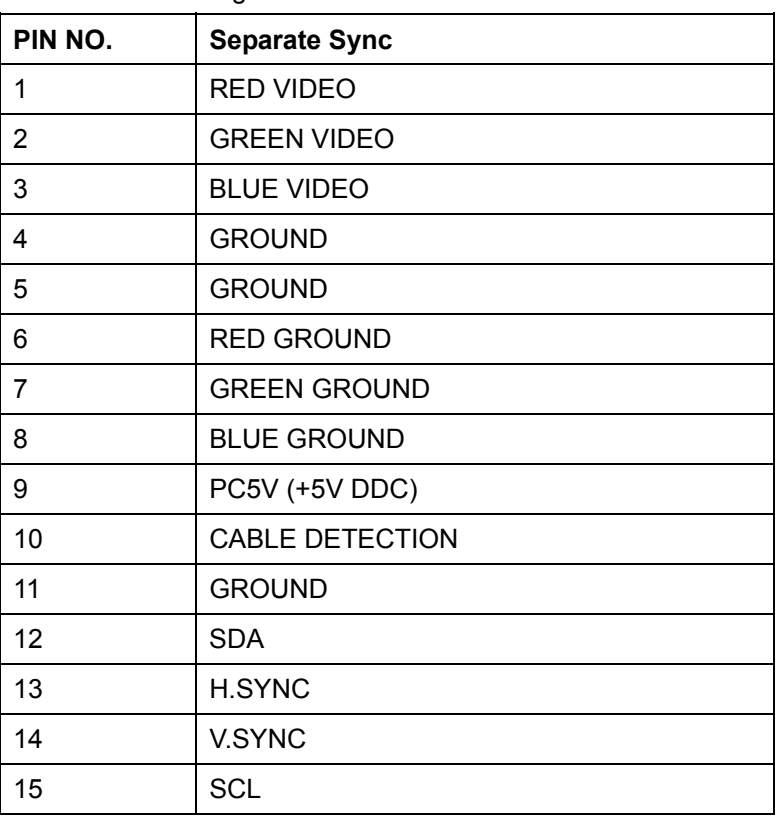

Table 2.4.5. Pin assignment for D-sub connector

Color of plastic parts: Blue (PC99)

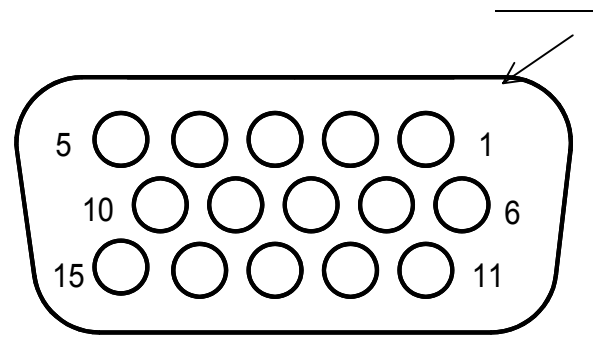

D-sub connector

### **MONITOR BLOCK DIAGRAM**

The LCD monitor will contain an main board, an inverter/ power board, key board and internal adapter which house the flat panel control logic, brightness control logic and DDC.

The inverter board will drive the backlight of panel and the DC-DC conversion.

The Adapter will provide thr 12V DC-power to inverter/ power board.

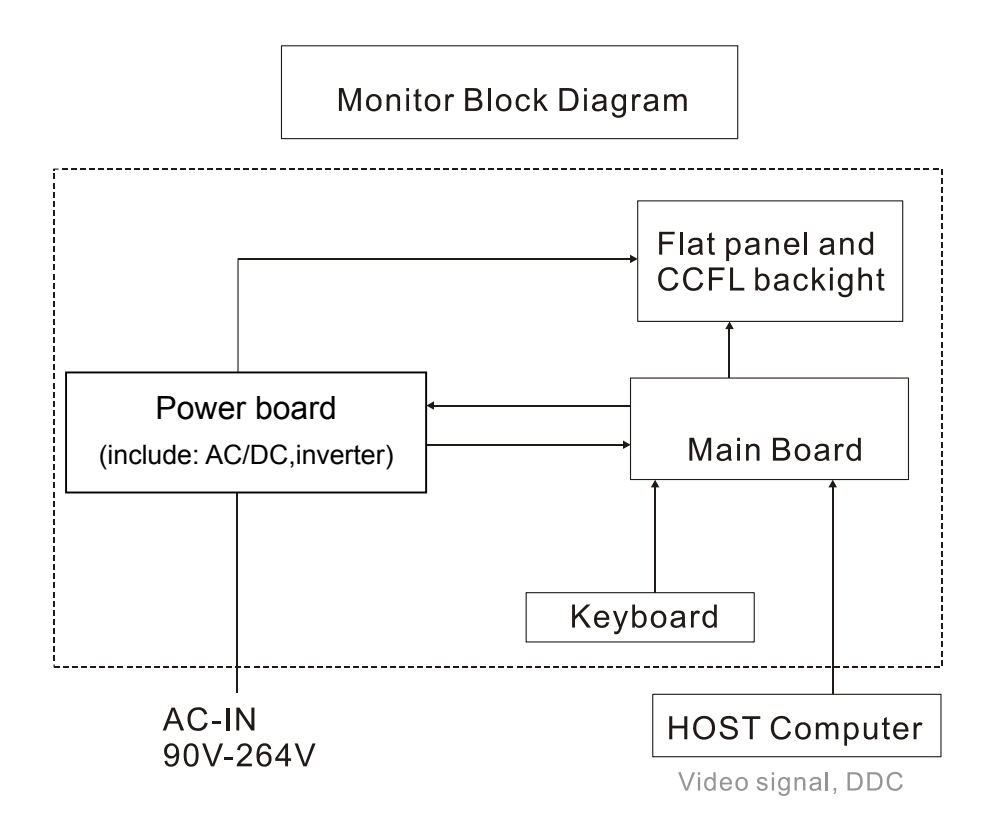

### **BLOCK DIAGRAM**

### **System Block Diagram**

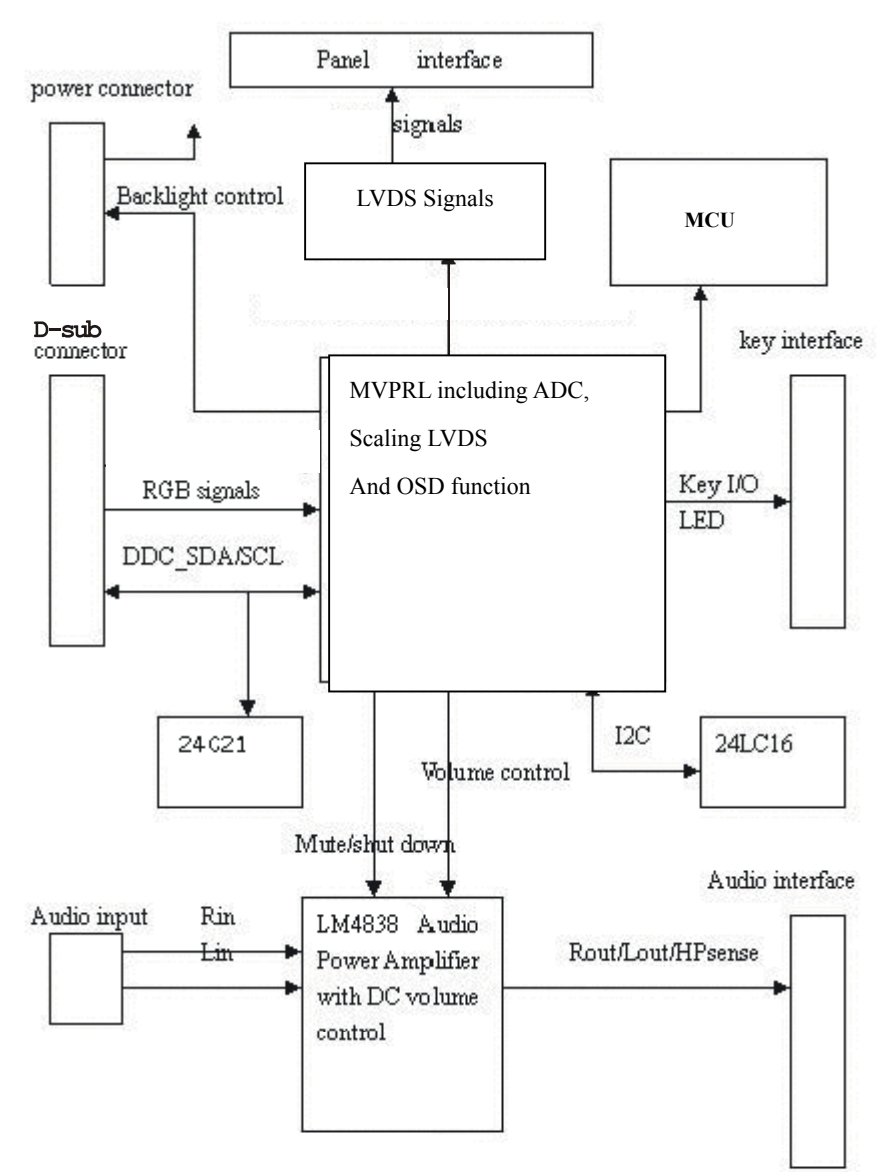

# **Monitor board layout**

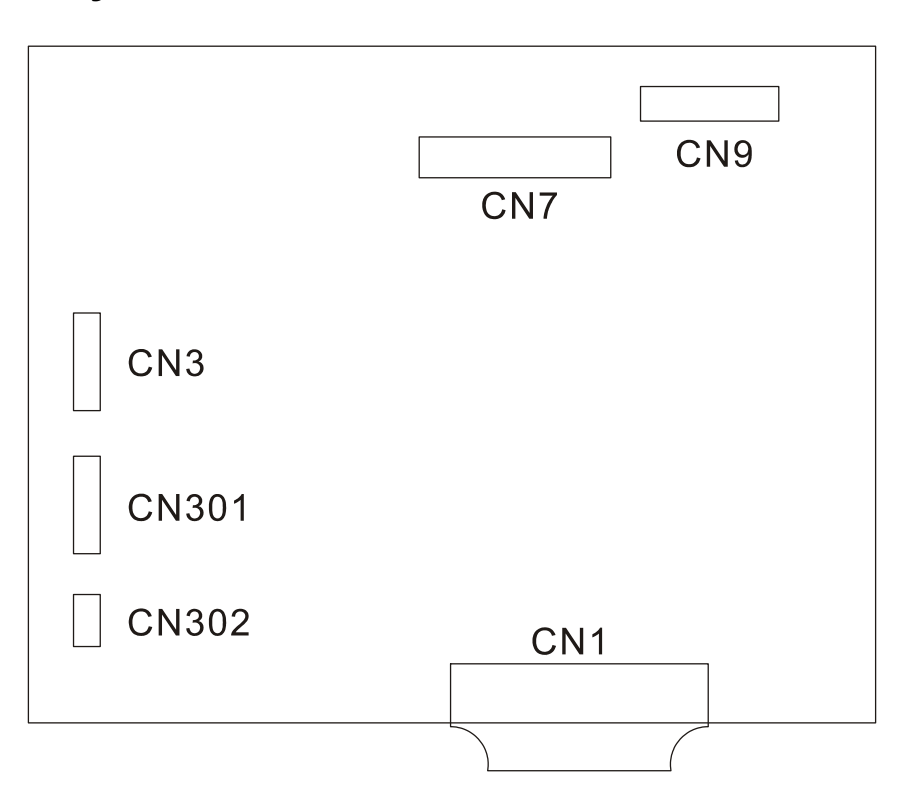

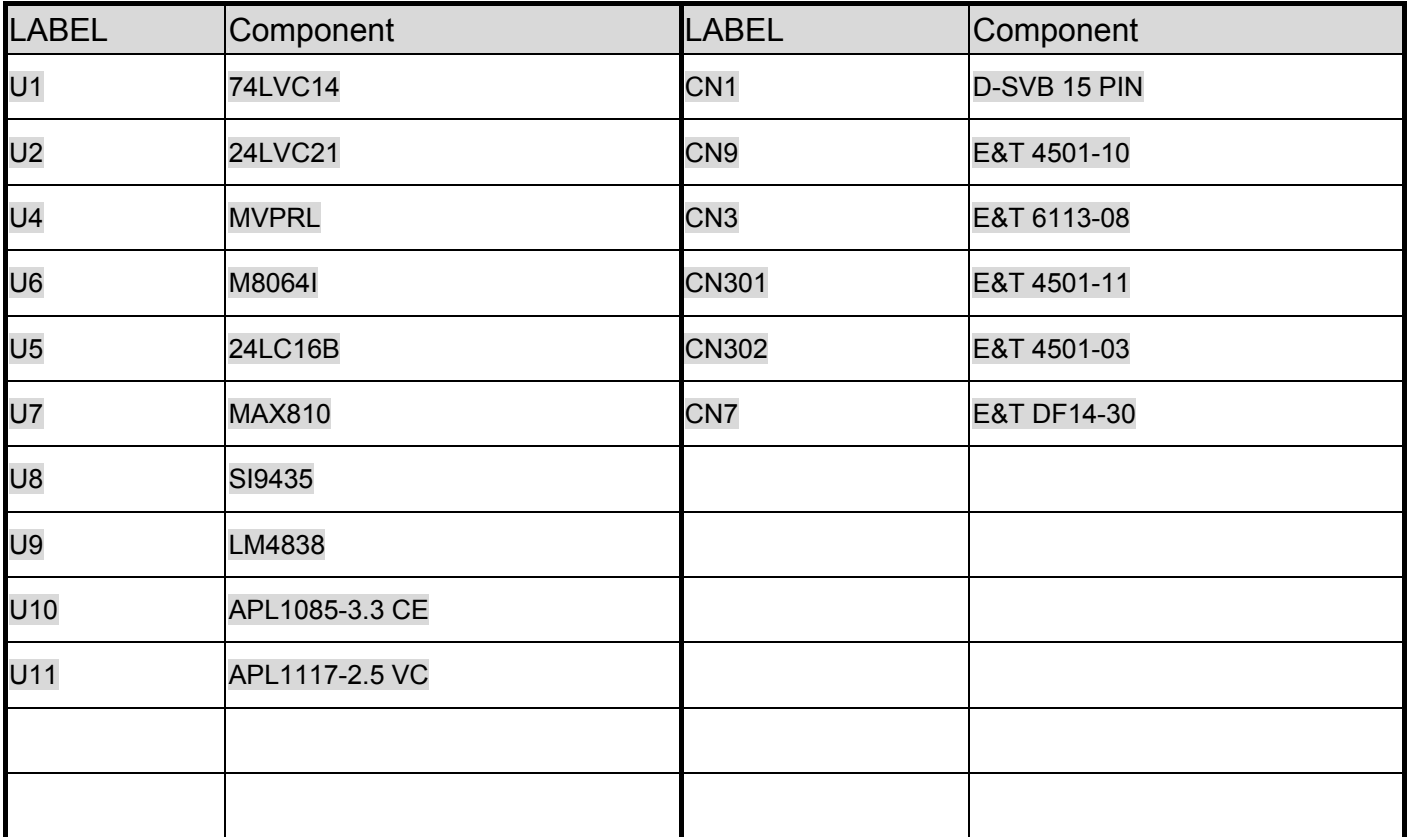

### **Software flow chart**

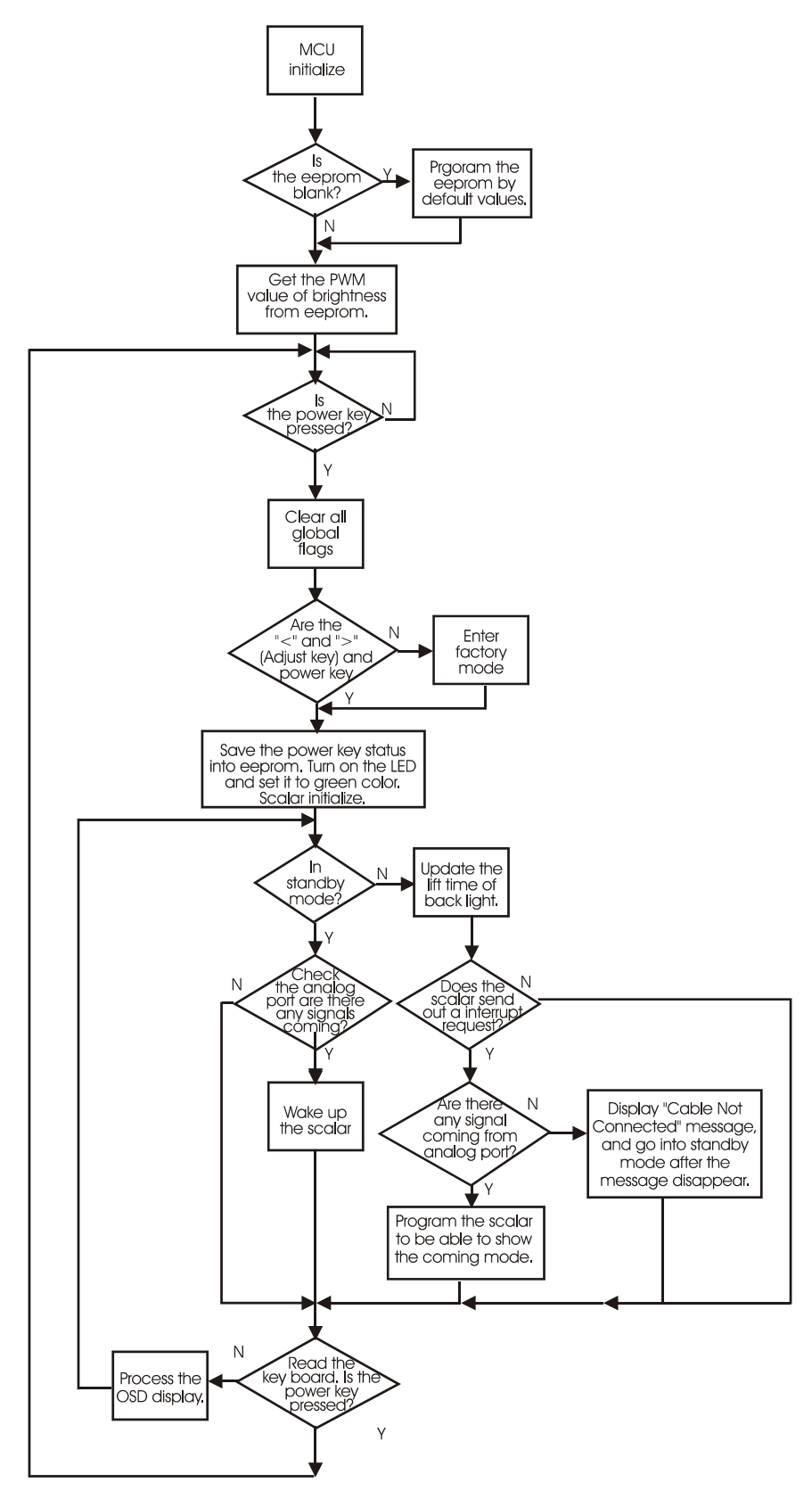

### **General Instructions**

Press the power button to turn the monitor on or off. The other control buttons are located at front panel of the monitor. By changing these settings, the picture can be adjusted to your personal preferences.

- The power cord should be connected.
- Connect the video cable from the monitor to the video card.
- Press the power button to turn on the monitor position. The power indicator will light up.

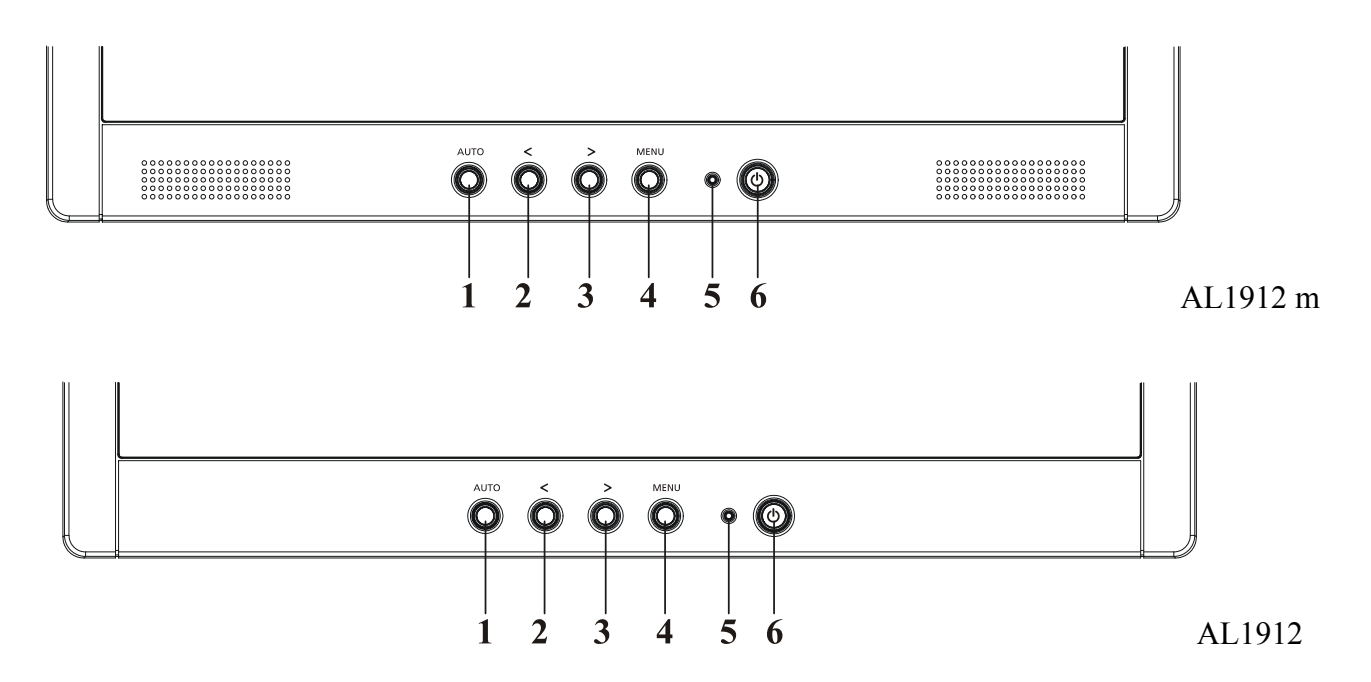

#### **External Controls**

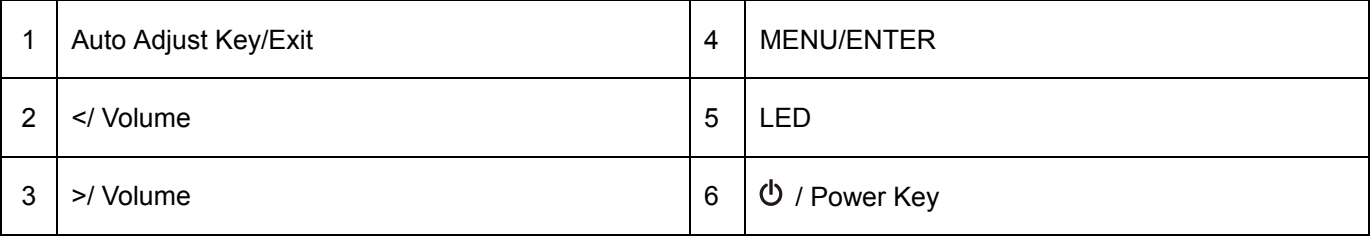

### **System Installation**

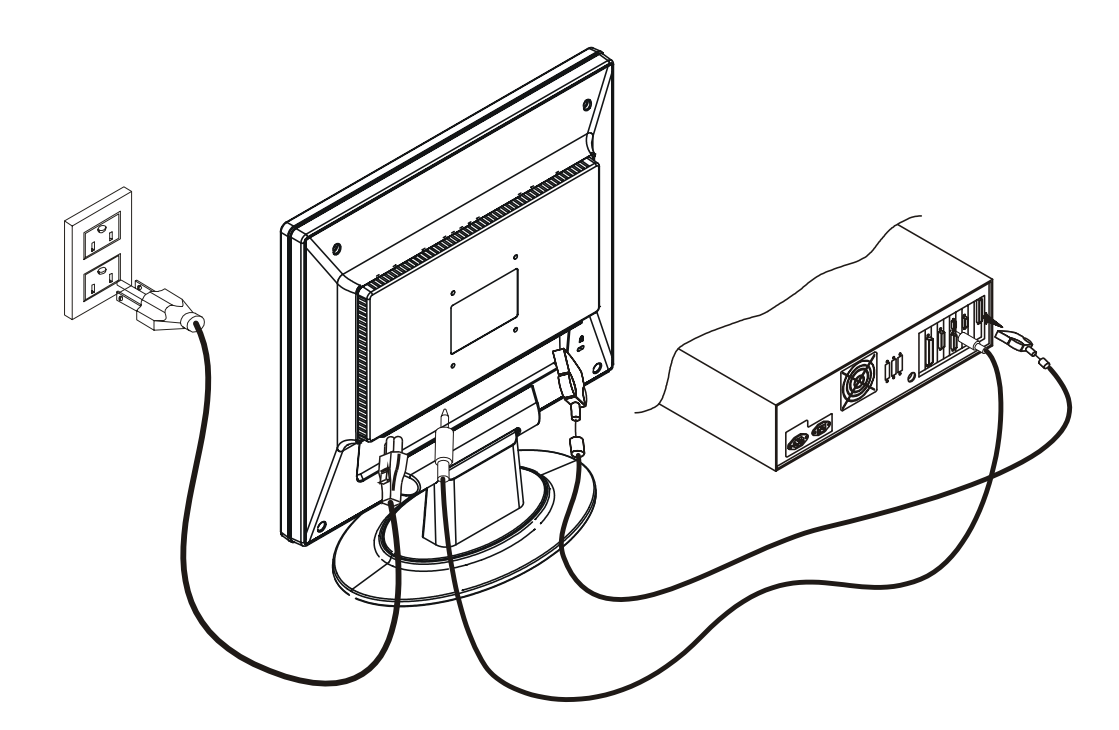

### **Connecting the Display**

- Power off your computer.
- Connect one end of the signal cable to the LCD Monitor's VGA port.
- Connect the other end of the signal cable to the VGA port on your PC.
- Make sure connections are secure.

### **Connecting the AC Power**

- Connect the power cord to the LCD Monitor.
- Connect the power cord to an AC power source.

#### **Connecting the Audio Cable (For AL1912 m and AL1912 bm)**

- Connect the audio cable to the " LINE OUT " jack on your PC's audio card or to the front panel's "AUDIO OUT" jack of your CD ROM drive.
- Connect the other end of the audio cable to the LCD Monitor's "AUDIO IN " jack.

### **The step between front bezel and back cover shall be within specification.**

Top and Bottom **Left and Right** Back cover & Bezel concavity **Back cover & Bezel concavity** Back cover & Bezel concavity  $0.8$ mm  $\leq A \leq 1.3$  mm

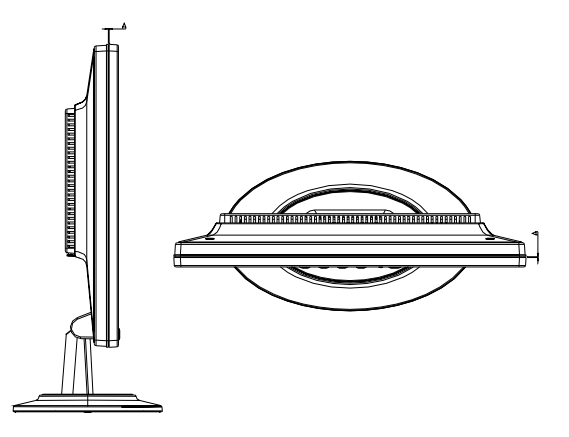

Back Cover & Hinge Cover concavity

0mm  $\leq$  B  $\leq$  0.5mm

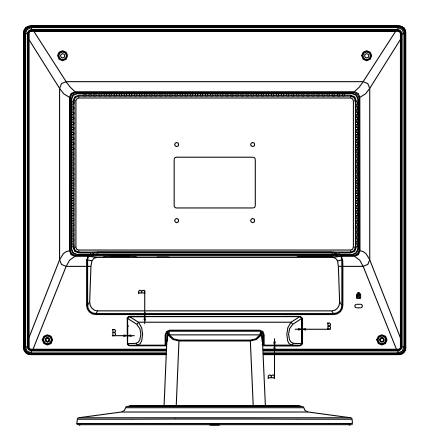

Base & Neck concavity  $0mm \leq C \leq 0.6mm$ 

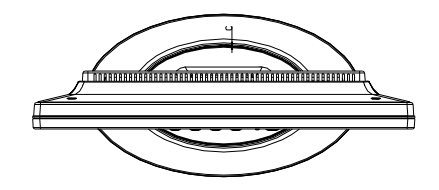

Top and Bottom **Left and Right** Back cover & Bezel step Back cover & Bezel step  $0 \text{mm} \leq D \leq 0.8 \text{mm}$ 

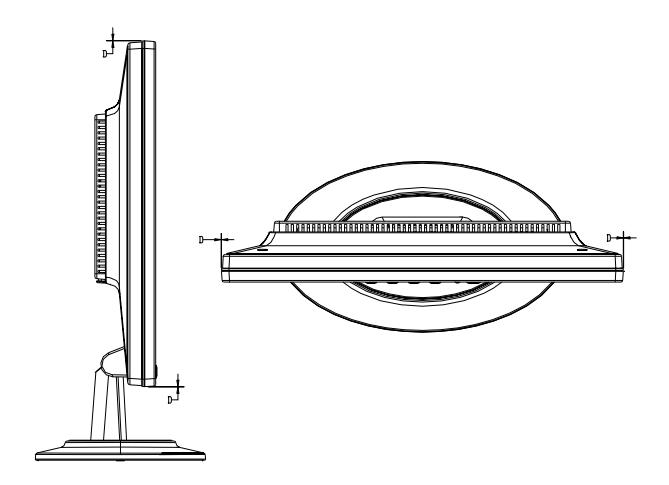

### **LCD Horizontally**

The angle between front bezel and LCD unit in bottom side should not large than 1.0mm.

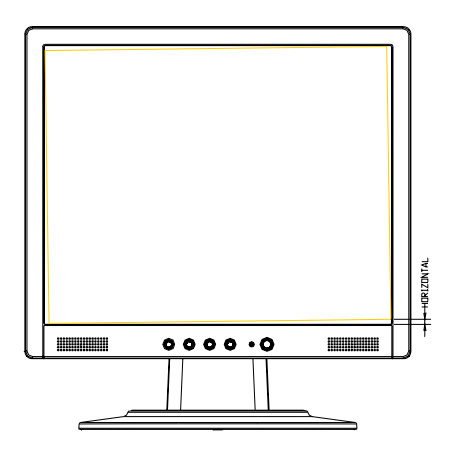

The distance of the LCD display unit from left side to right should not large than 4.0mm.

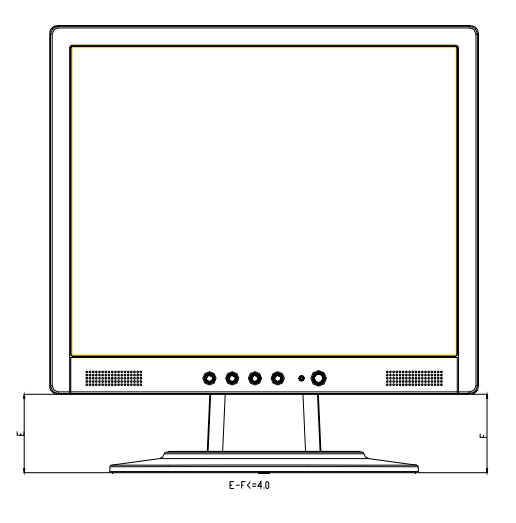

### **Tilt Base Rotation**

Tilt up 15  $\pm$  2 $\degree$ / down 5  $\pm$ 2 $\degree$ 

#### **Plastic Material**

#### **For TCO99**

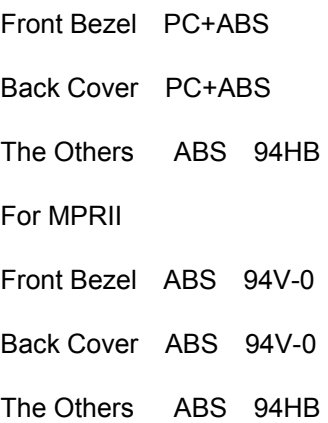

### **GAP Spec.**

**Gap between panel with bezel is 0 mm < gap < 1.2 mm** 

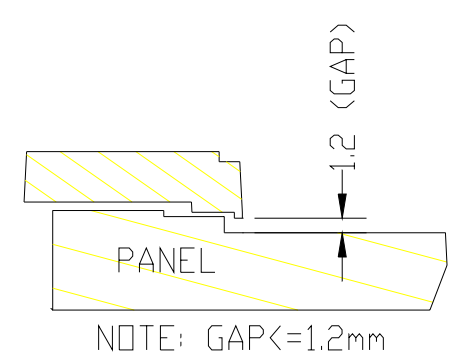

### **POWER/Inverter Board**

### **Description**

This specification defined the performance and characteristic of power/inverter board.

It supplies the following outputs :

- 1). 5Vdc: Logic power.
- 2). 5Vaudio: Audio power.
- 3). 15Vinv: Inverter power.

#### **Features**

Input Voltage:  $100 \sim 240 \pm 10\%$ Vac

Input current: 1.2Amax. at 90Vac

Input Frequency: 47 ~ 63Hz

Input power saving consumption: Less than 1.2W @ minimum load

Total output power: 60Wmax

Inverter brightness adjustment: Burst mode

Protection function: auto-recovery type

### **Interface Signals**

#### **Input**

1. AC Inlet: HUAJIE SA-4S-066 or compatible.

2. J701: SC SCJ-0345-1-X-9 3.6D BLU 3P or compatible.

#### **Output Connector & Pin Assignment:**

1. The connecter was pitch 2.0mm, cable length was 125mm.

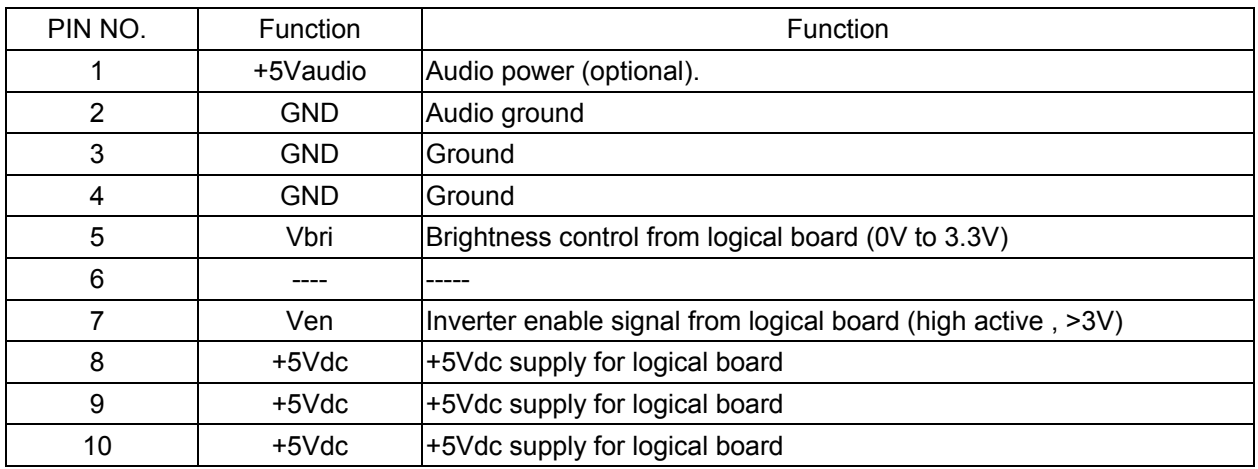

#### 2.Inverter-side connecter : SM02B-BHSS-1-TB(JST) for AL1912 m

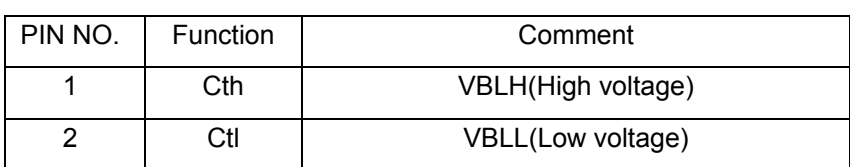

#### / SM02(8.0)B-BHS-1(JST) for AR599 or equivalent.

### **Electrical Specification:**

### **AC-DC Electrical specification**

### **Input Specification**

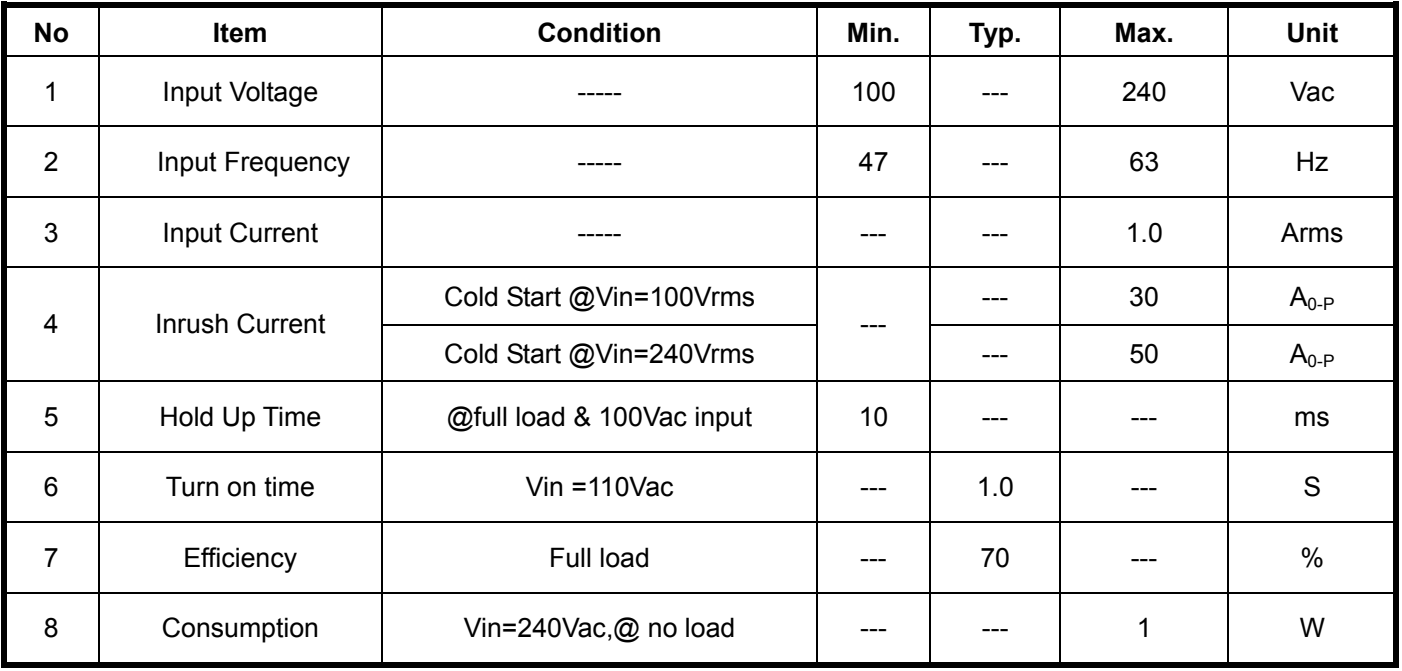

#### **AC-DC Output Specification**

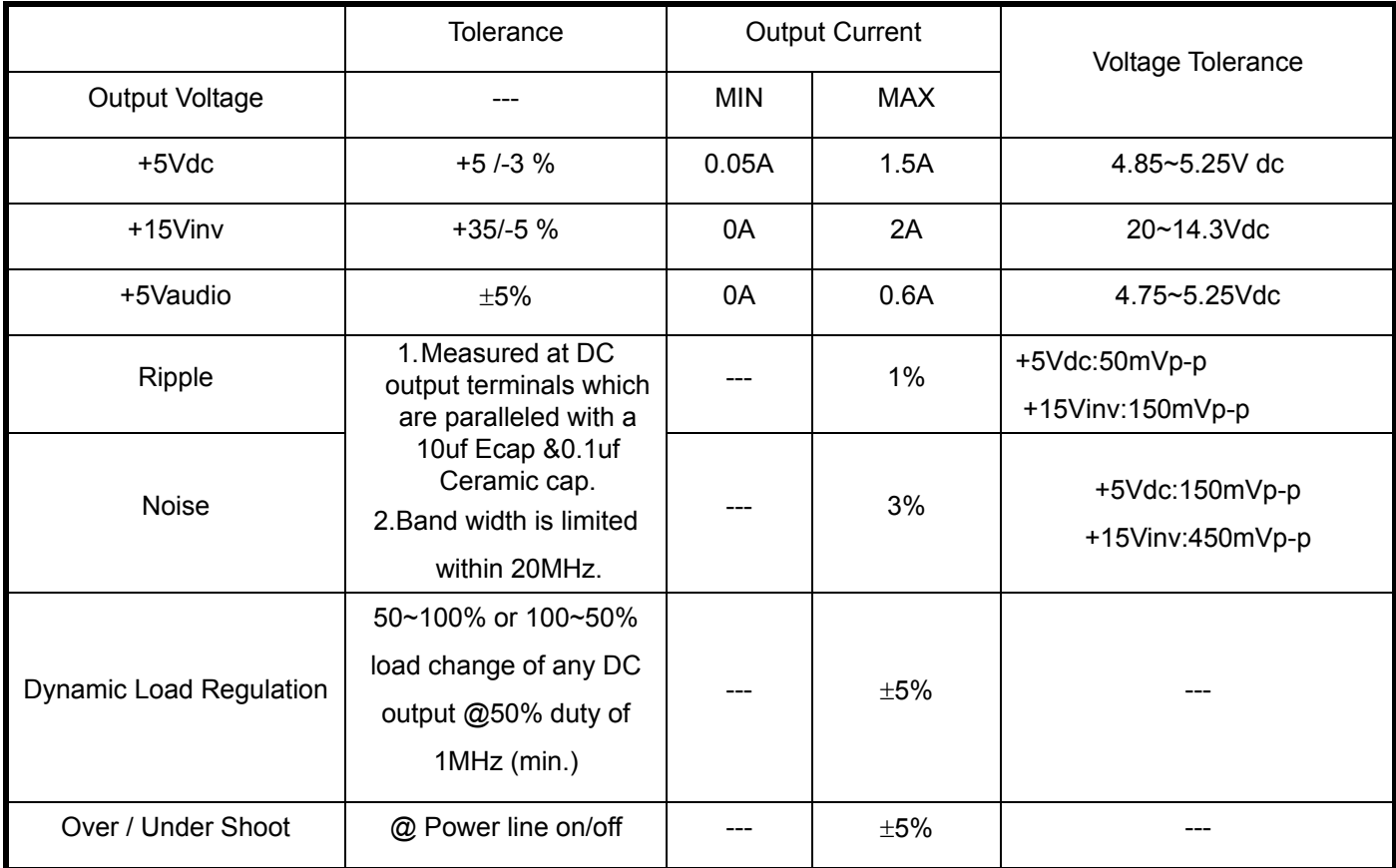

\*+5Vdc load regulation test: the +15Vinv loading at 2.0A

\*+15Vinv load regulation test: the +5Vdc loading at 1.5A

### **Protection function**

1) SCP: Short circuit protection must be acted on both outputs

2) OPP: Should be protected when output power consumption is within 60W ~ 75W

### **Inverter Electrical Specification:**

### **For Fujitsu FLC488SC8V-10 (AL1912 m)**

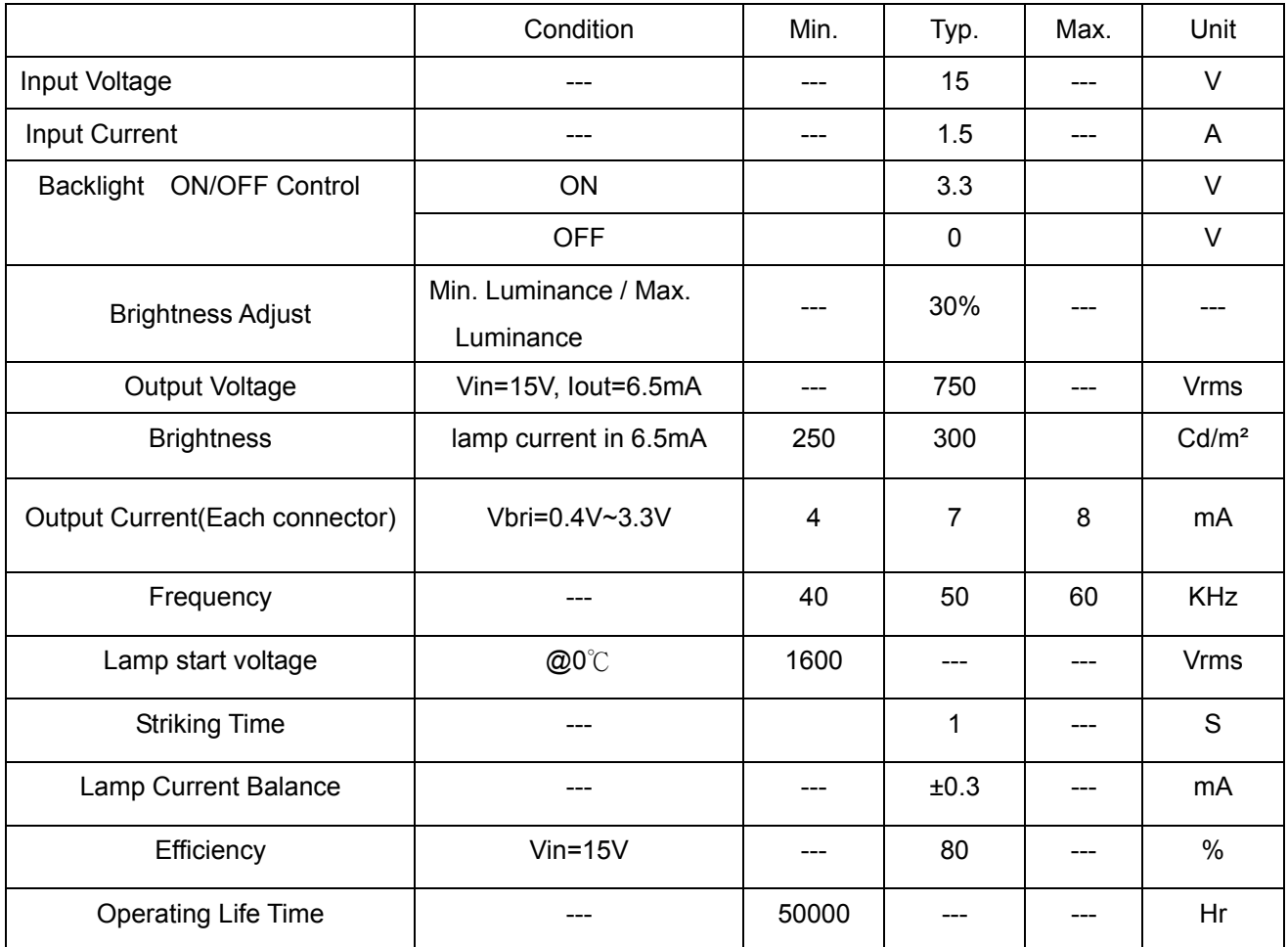

\*.The open lamp voltage is testes at output connector terminal

### **SAFETY**

Leakage Current: 0.25mA @ 100Vac

Insulation Resistance: more than 3M ohms while withstanding a voltage of 500Vac

Hi-Pot: 3Kvac with using 3mA cut off current

### **Power Consumption**

The monitor is equipped with a power-management according to the below.

There is a delay of 5s … 7s before the transition from On-state to any power saving state to avoid

unintentionally entering of a power saving stage during display resolution and timing mode changes.

Transition from any power saving state to another can be instantaneous.

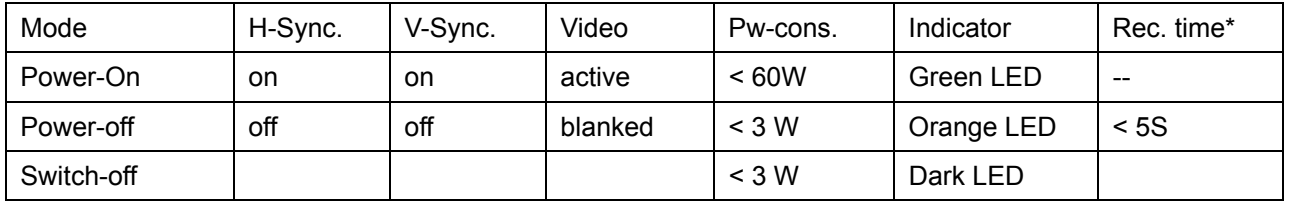

The recovery from Off-state requires no manual power on.

SYNC. On means: Normal operation

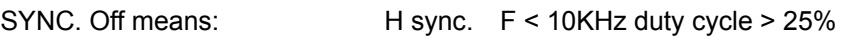

V sync.  $F < 10$ Hz duty cycle > 25%

### **CONNECTORS / CONTROLS**

#### **Connectors**

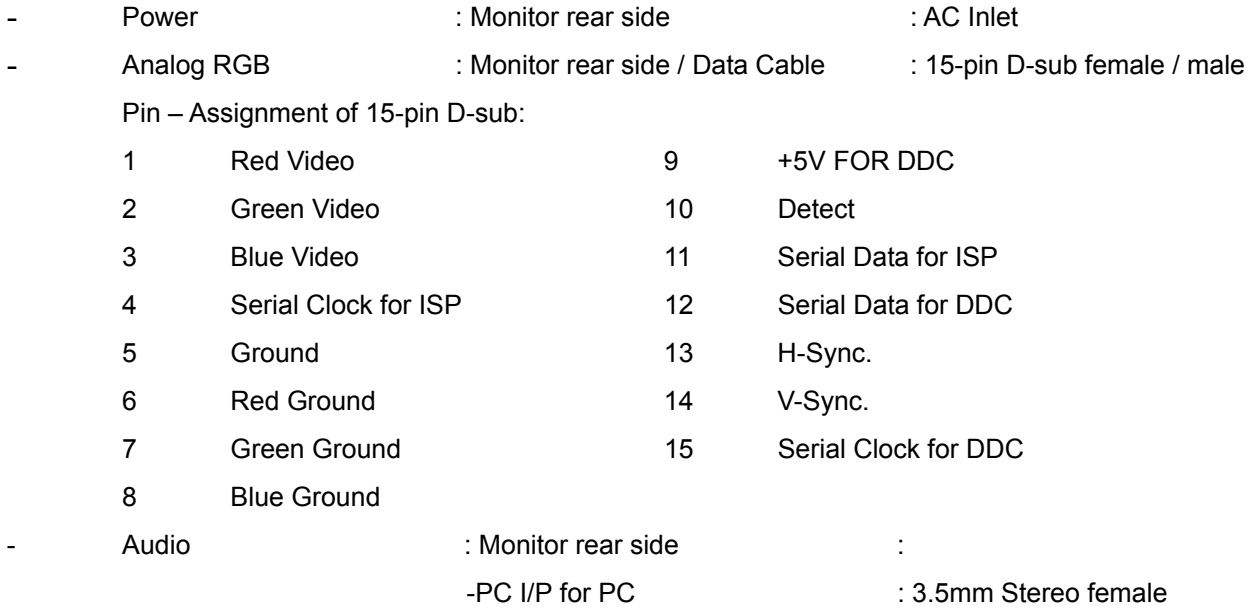

### **Monitor Control Keys**

**KEY :** Power , Menu , Adjust +/- , Vol +/-, Auto

### **Position Of Controls**

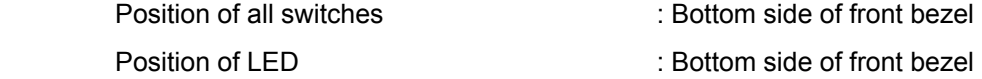

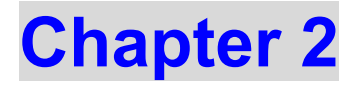

## **Operating Instructions**

### **CONTROLS**

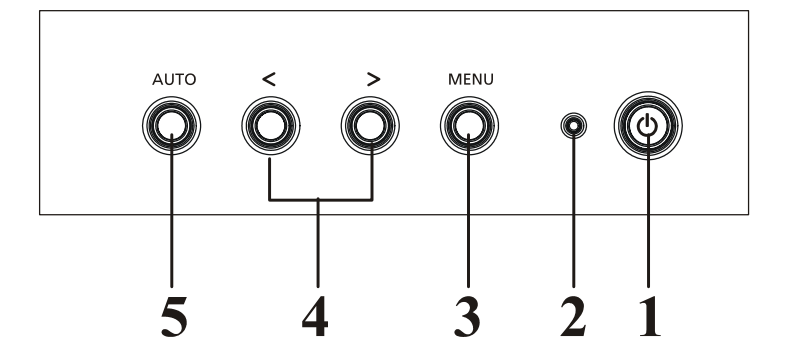

#### **Control panel (monitor front panel)**

- 1. Power ON/OFF switch, push to ON and push to OFF. (Toggle switch)
- 2. Power LED will be blue when monitor is on; be amber when in power saving mode.
- 3. Menu.
- 4. Adjust increase (Function select).

Adjust decrease (Function select).

5. Auto adjustment Buttons.

#### **Note:**

- 1. Press button 4 (plus +) or (minus -) at the same time can activate "Volume Adjustment".
- 2. When OSD Menu is off, press button 5 (auto) at the same time can activate "Auto Adjustment" immediately.
- 3. When into Factory mode press 4 (plus +),(minus -) and 1 (power) together 2 seconds at same time.
- 5. When into Burning mode press 5 (menus), 1 (power) together 2 second at same time.

## **Main OSD Menu:**

**Outline:** 

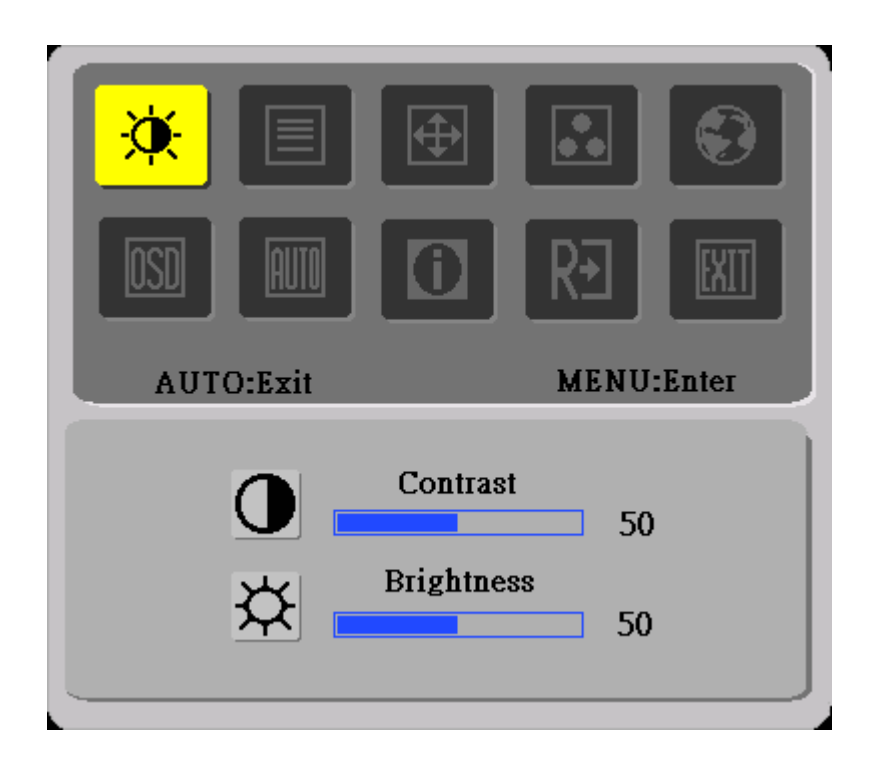

### **The description for control function :**

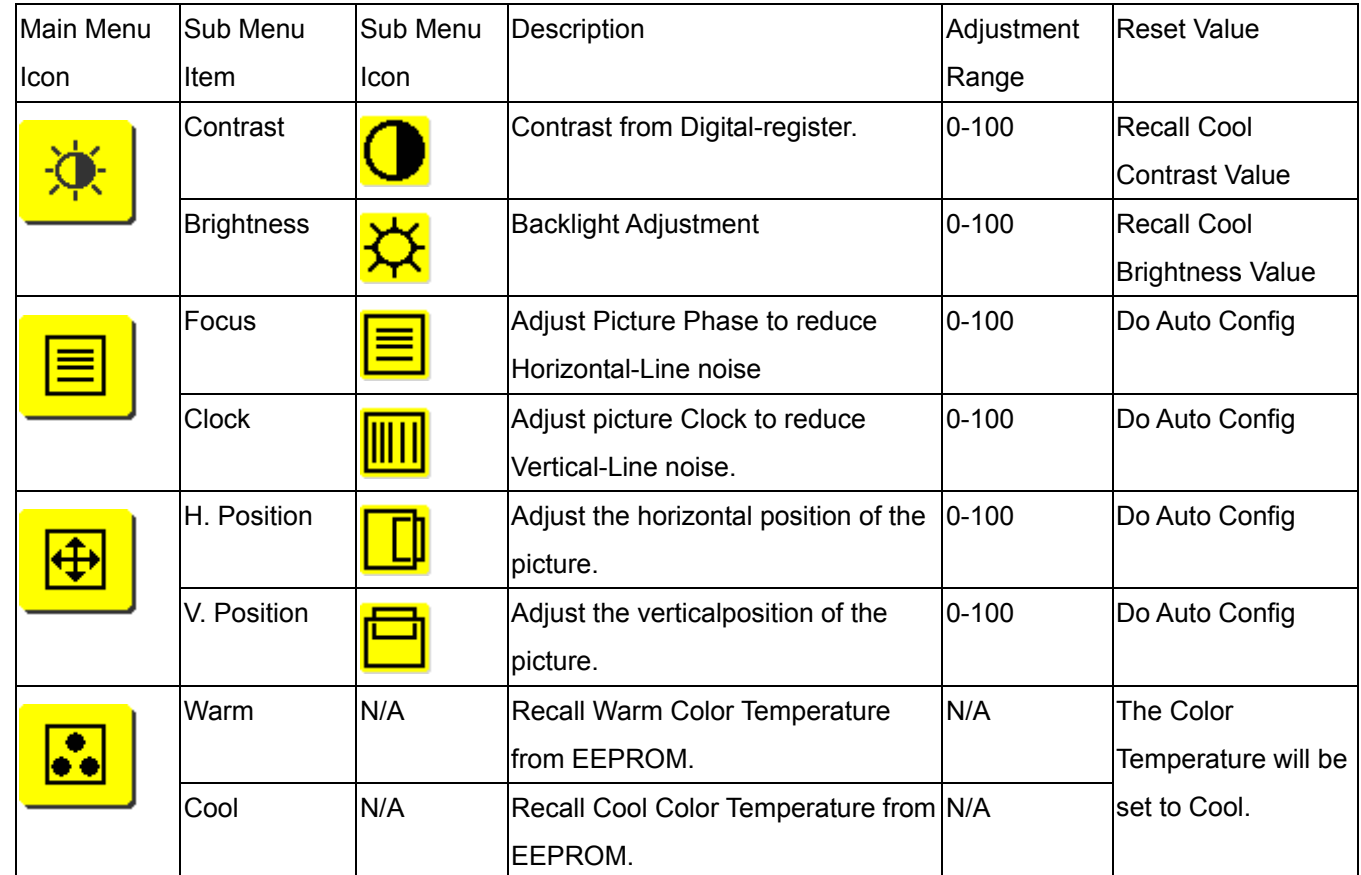

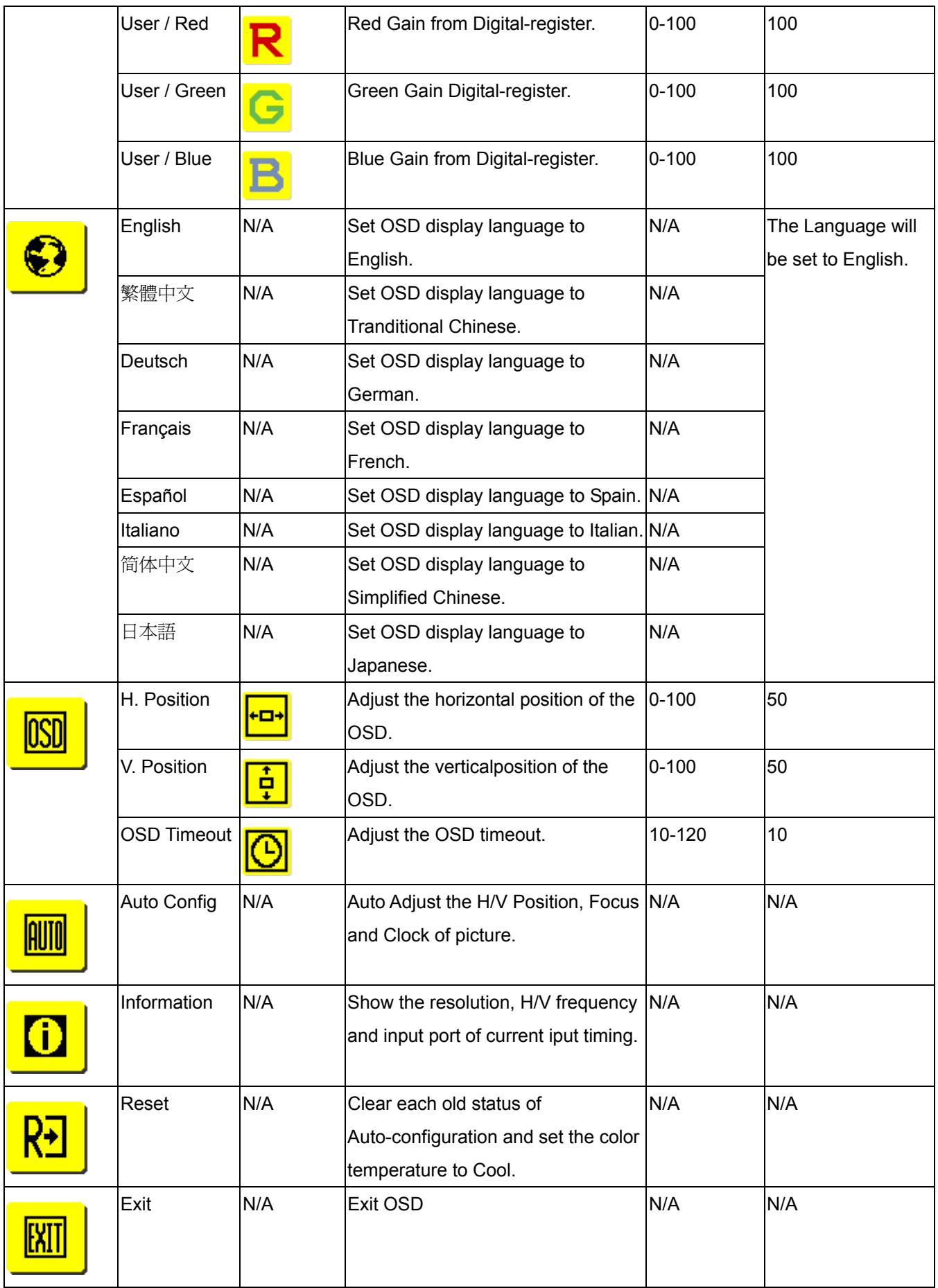

## **Hot-Key Menu:(For AL1912 m only)**

### **Outline:**

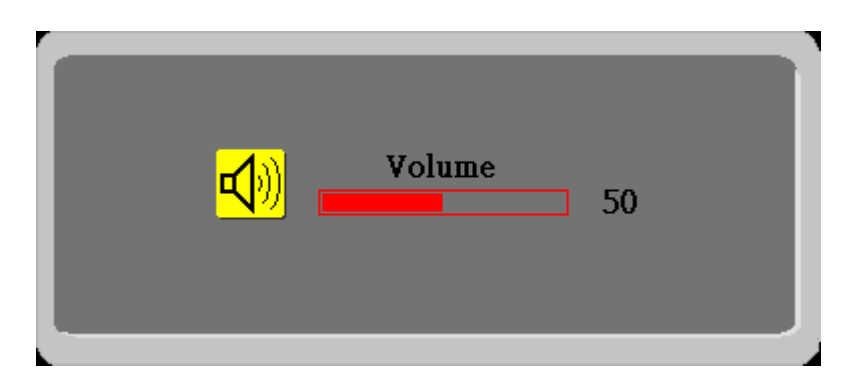

### **The description for Hot-Key function :**

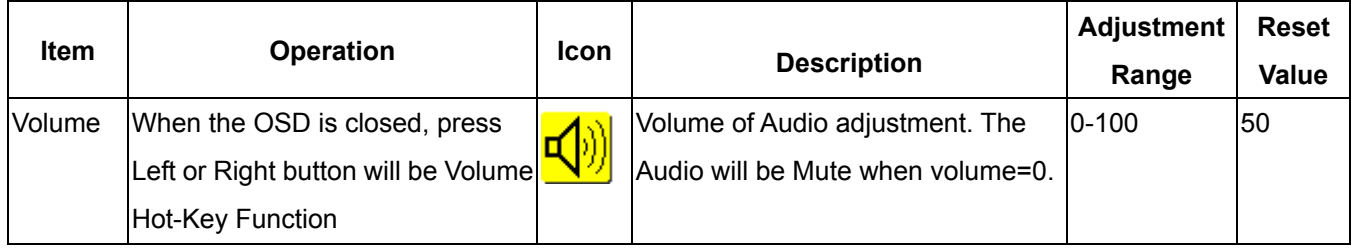

### **OSD Message:**

### **Outline:**

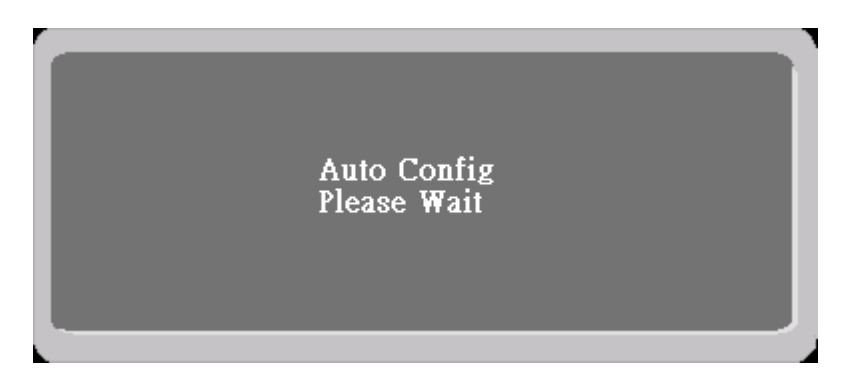

### **The description for OSD Message :**

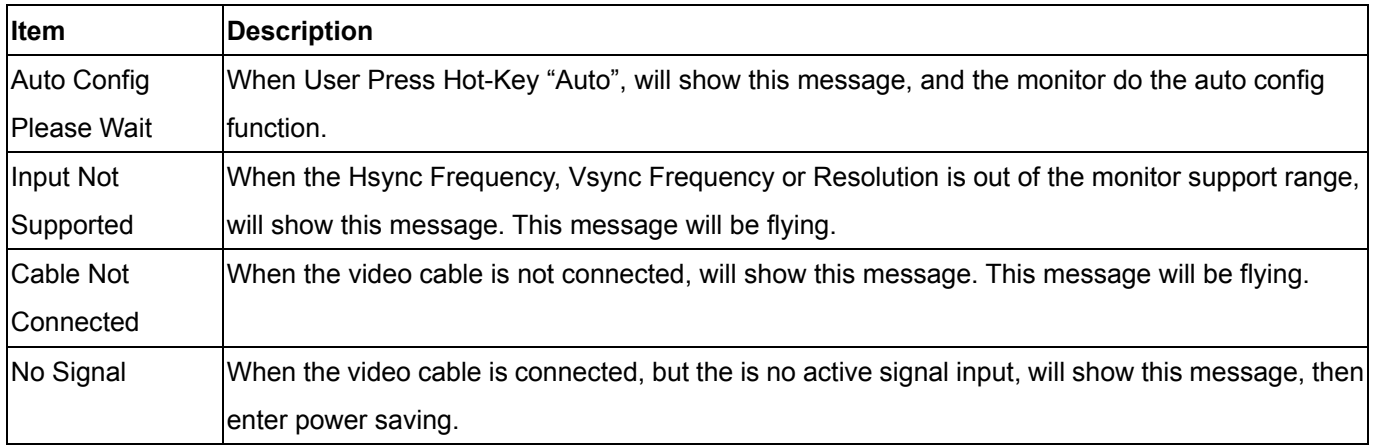

### **LOGO:**

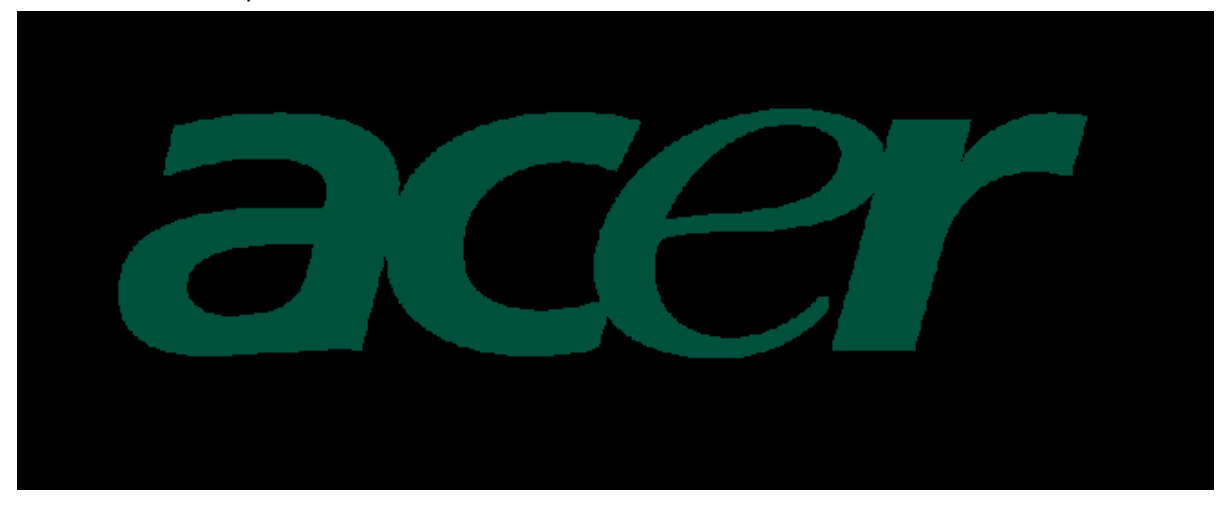

When the monitor is power on, the LOGO will be showed in the center.

### **Item of Factory menu**

Vendor may customize design and add adjustment items Factory menu as far as all required items are included.

#### **1) Bright**

Adjust Brightness and Contrast value to Max.

#### **2) Auto Balance**

Adjust each R, G, B contrast (gain) and offset.

Method of auto adjust is depends on hardware.

Adjusted value of R, G, B gain shall be used for initial value of Contrast in user menu.

All value shall be adjustable manually.

This function shall be located in 3. tag of Factory menu.

#### **3) Factory color temp data edit**

Following data for color temp shall be editable manually.

-color temp default preset No.

### **Plug and play**

#### **Plug & play DDC2B feature**

This monitor is equipped with VESA DDC2B capabilities according to the VESA DDC STANDARD. It allows the monitor to inform the host system of its identity and, depending on the level of DDC used, communicate additional information about its display capabilities. The communication channel is defined in two levels, DDC2B.

The DDC2Bis a bidirectional data channel based on the  $I^2C$  protocol. The host can request EDID information over the DDC2B channel.

### **THIS MONITOR WILL APPEAR TO BE NON-FUNCTIONAL IF THERE IS NO VIDEO INPUT SIGNAL. IN ORDER FOR THIS MONITOR TO OPERATE PROPERLY, THERE MUST BE A VIDEO INPUT SIGNAL.**

This monitor meets the Green monitor standards as set by the Video Electronics Standards Association(VESA) and/or the United States Environmental Protection Agency (EPA) and The Swedish Confederation Employees (NUTEK). This feature is designed to conserve electrical energy by reducing power consumption when there is no video-input signal present. When there is no video input signal this monitor, following a time-out period, will automatically switch to an OFF mode. This reduces the monitor's internal power supply consumption. After the video input signal is restored, full power is restored and the display is automatically redrawn. The appearance is similar to a "Screen Saver" feature except the display is completely off. The display is restored by pressing a key on the keyboard, or clicking the mouse.

### **Using The Right Power Cord**

The accessory power cord for the Northern American region is the wallet plug with NEMA 5-15 style and is UL listed and CSA labeled. The voltage rating for the power cord shall be 125 volt AC.

Supplied with units intended for connection to power outlet of personal computer: Please use a cord set consisting of a minimum No. 18 AWG, type SJT or SVT three conductors flexible cord. One end terminates with a grounding type attachment plug, rated 10A, 250V,CEE-22 male configuration. The other end terminates with a molded-on type connector body, rated 10A, 250V, having standard CEE-22 female configuration.

Please note that power supply card needs to use VDE 0602, 0625, 0821 approval power cord in European counties.

### **White Color Temperature**

White color temperature is 4 preset as 9300, 7500,6500 and User,

Default value of user color should be user which is maximum setting for panel.

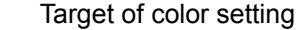

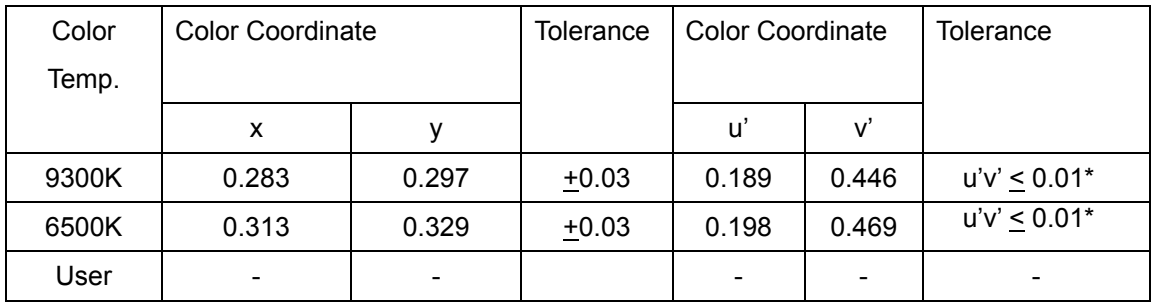

\*) TCO'0X A.2.6.1 requirement

User should follow "Microsoft Windows Color Quality Specification for Liquid Crystal Display OEM's". (http://www.microsoft.com/hwdev/tech/color/ColorTest.asp)

### **Audio Technical specification (For AL1912 m only)**

#### **General Description:**

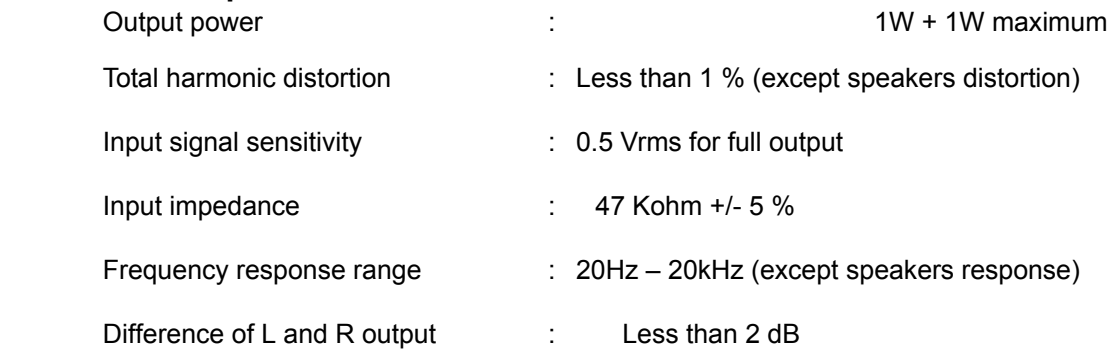

## **Electrical characteristics (Tamb=25**°**)**

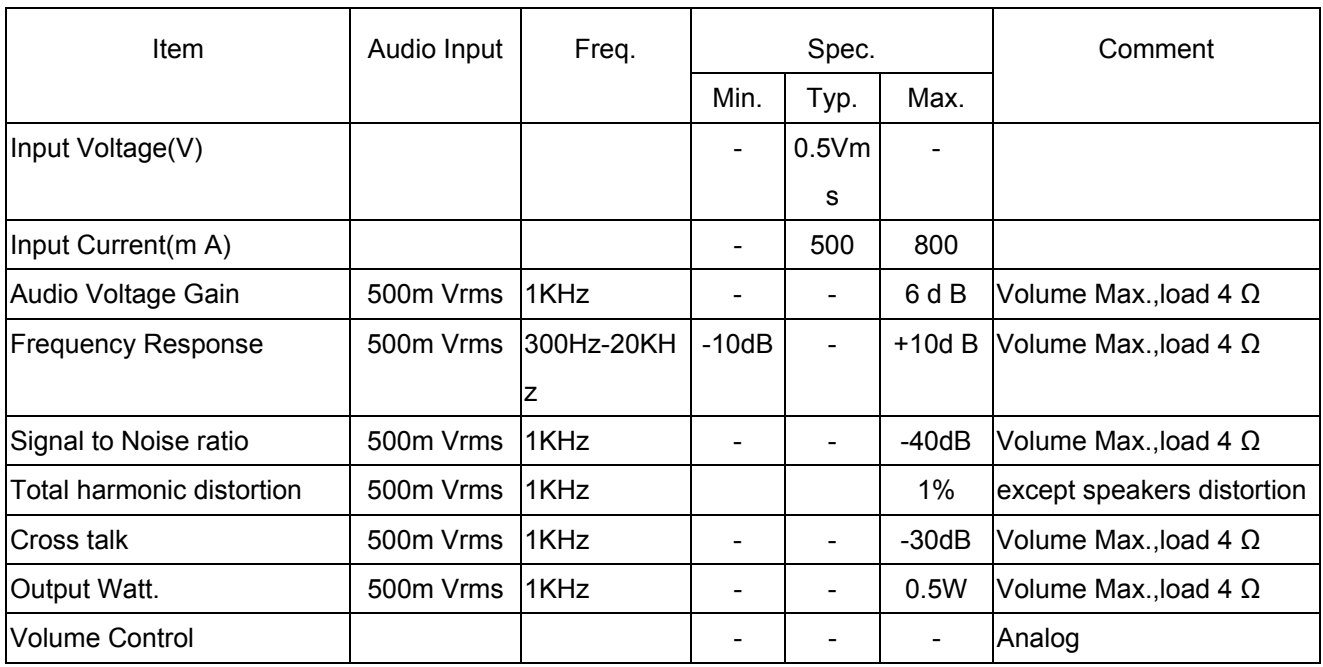

**Audio amplifier(USE Panasonic VP-7723A Audio Analyzor. )** 

### **Speakers**

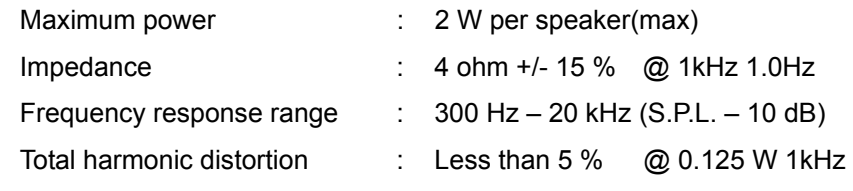

# **Chapter 3**

# **Machine Disassembly and Replacement**

### **Disassembly Procedure**

#### **Disassemble the base**

- **1. Remove the neck cover.**
- **2. Remove the four screws to release the hinge.**
- **3. Remove the base**

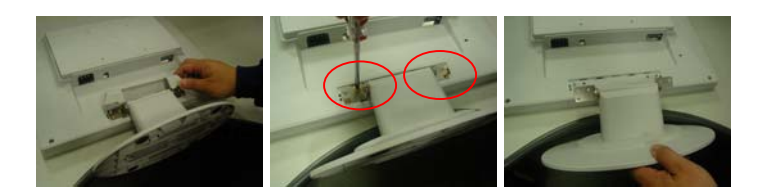

#### **Disassemble the chassis**

- **1. Remove the four screws to release the back cover.**
- **2. Remove the two screws to release the EMI cover from chassis.**
- **3. Remove the two screws from VGA connector.**
- **4. Then take the chassis.**
- **5. Remove the two screws from bezel.**
- **6. To separate the chassis and bezel.**
- **7. Remove the four screws from chassis and release the panel.**

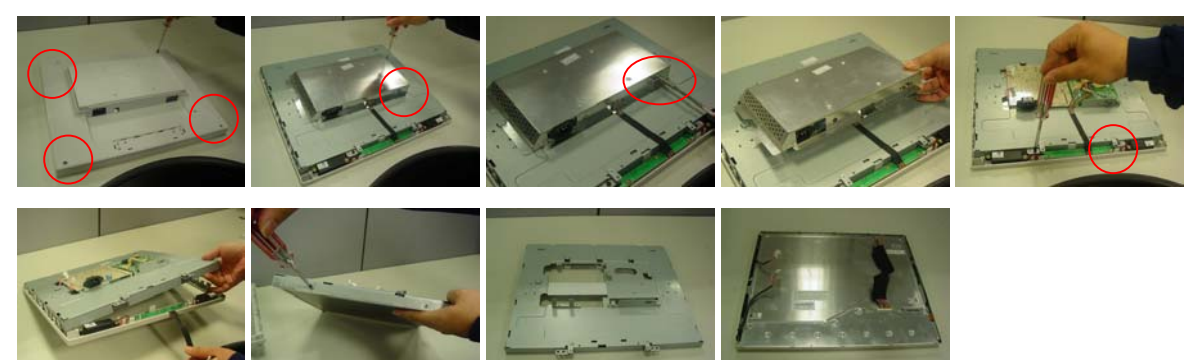

#### **Disassemble the main board**

- **1. Disassemble audio line from power board.**
- **2. Disassemble two VL-VK lines from VL board.**
- **3. Disassemble power line from VL board.**
- **4. Disassemble FPC line from VL board.**
- **5. Remove the one screw to release line from Chassis.**
- **6. Remove the three screws from Chassis and release the main board.**

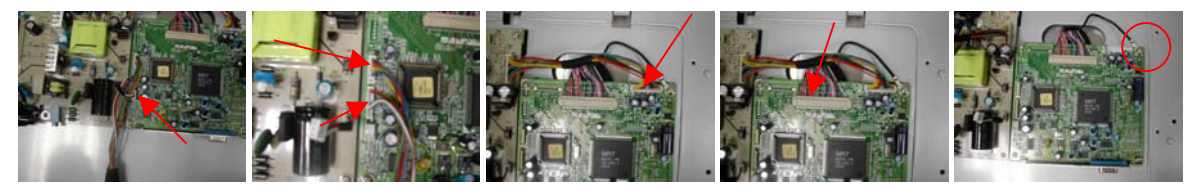

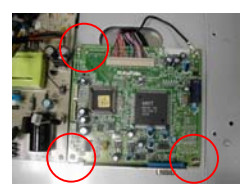

#### **Disassemble the power board**

- **1. Disassemble two voltage lines from power board.**
- **2. Remove the one screw to release line from Chassis.**
- **3. Remove the three screws from Chassis.**
- **4. Remove the two screws to release power board from Chassis.**
- **5. Then take the power board from the chassia.**

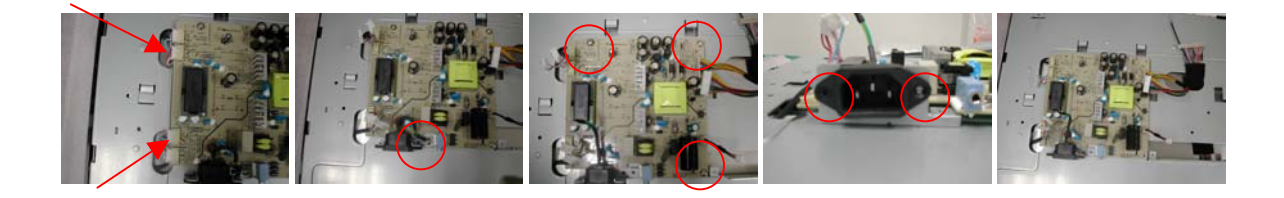

#### **Disassemble the key board**

- **1. Remove the one screw to release VK board from bezel.**
- **2. Disassemble the two speaker lines from VK board.**

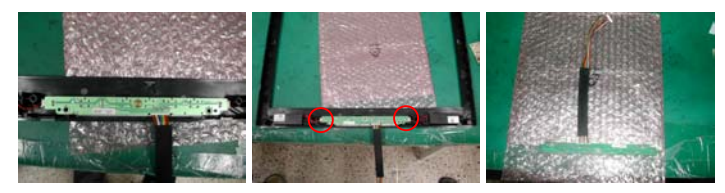

### **Disassemble the speakers**

- **1. Remove the two screws to release line and VK board from bezel.**
- **2. Remove the two screws to release line and chassis from bezel.**
- **3. Remove the four screws from bezel.**

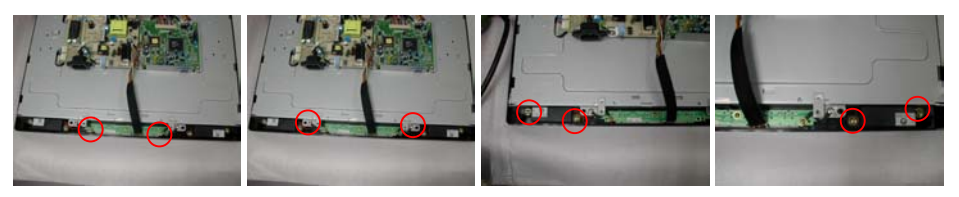

# **Chapter 4**

# **Troubleshooting**

#### **Main Procedure**

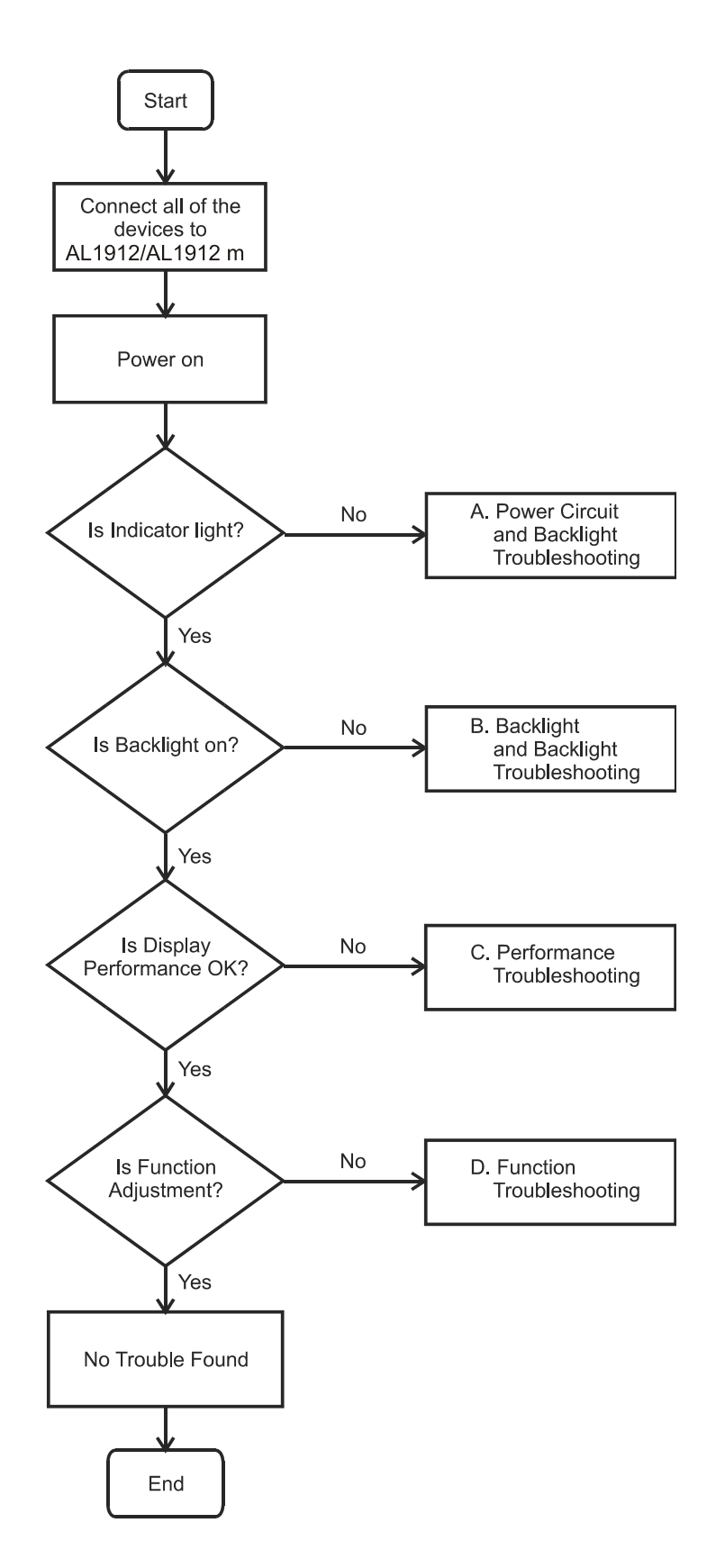

### **Power Circuit and Backlights Troubleshooting**

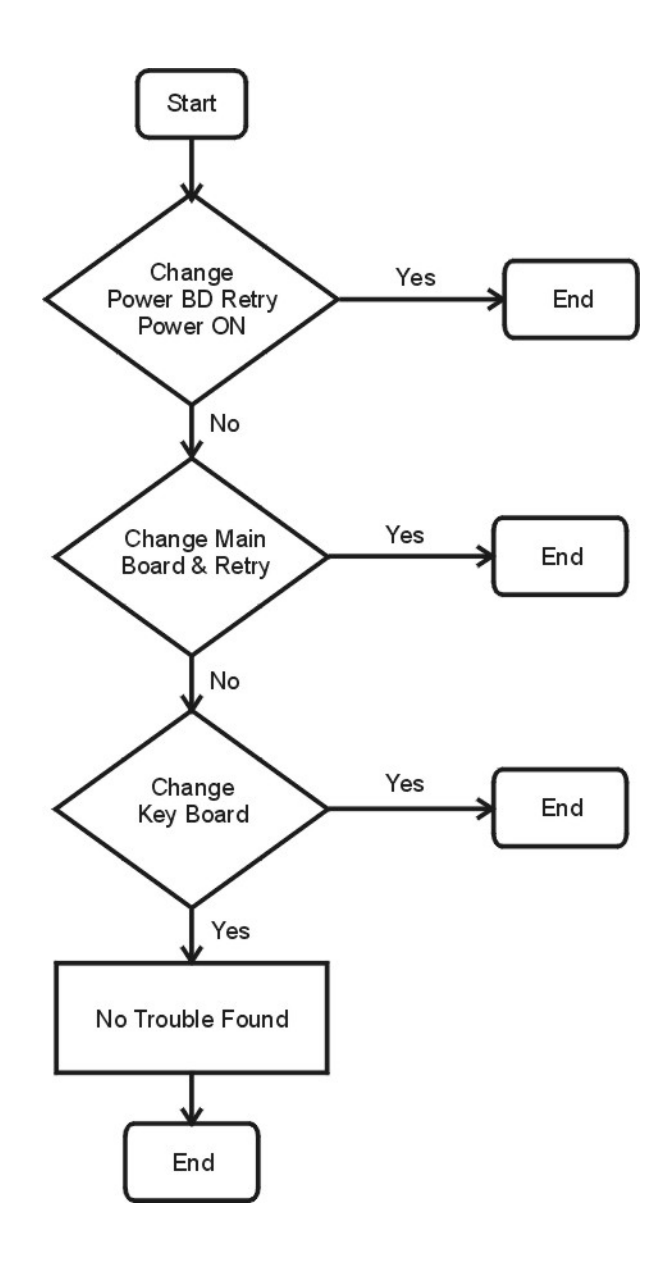

#### **Performance Troubleshooting**

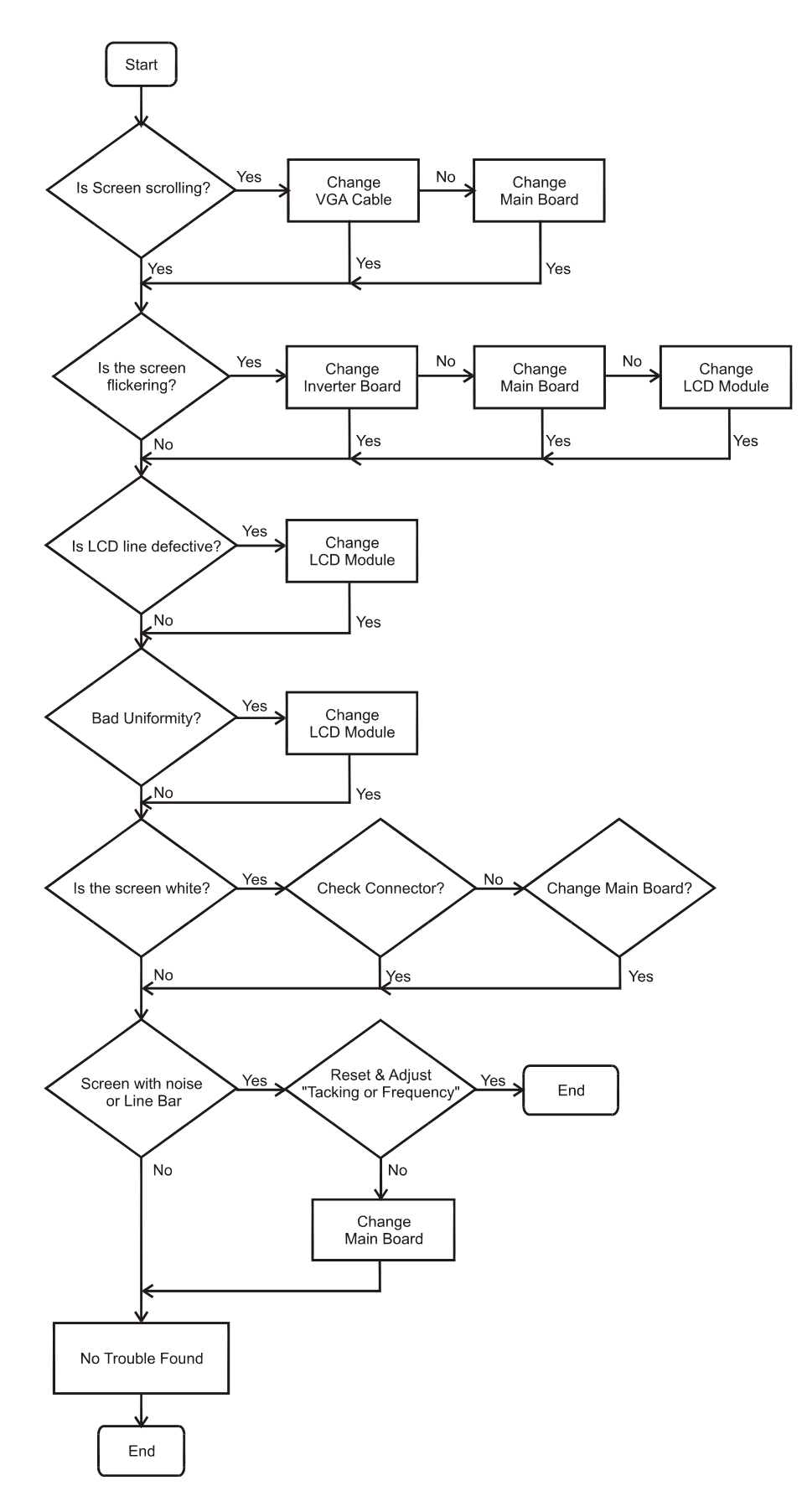

### **Function Troubleshooting**

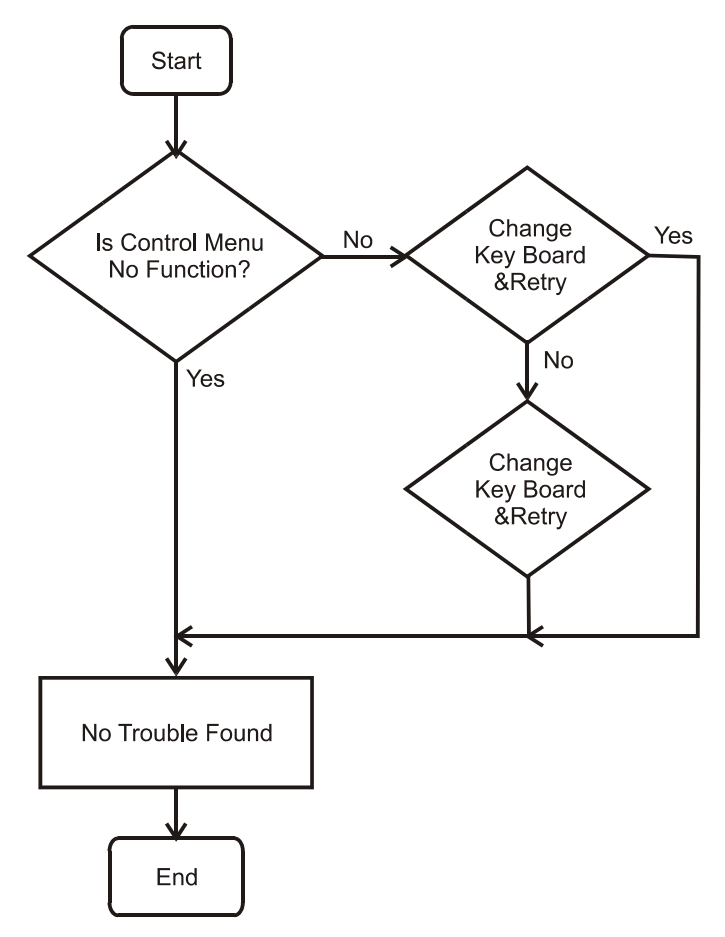

# **Chapter 5**

# **Connector Information**

### **Phonejack stereo**

- PIN2. Left
- PIN1. right : CEE22 typed connector
- PIN3. Gnd : Line-in receptacle
	-

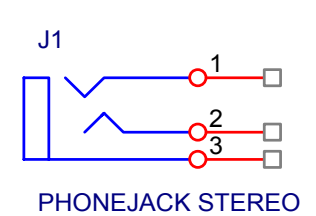

#### **Video input Connector**

### **Analog Video input Connector: 15pins mini D-Sub**

Table 2.4.5. Pin assignment for D-sub connector

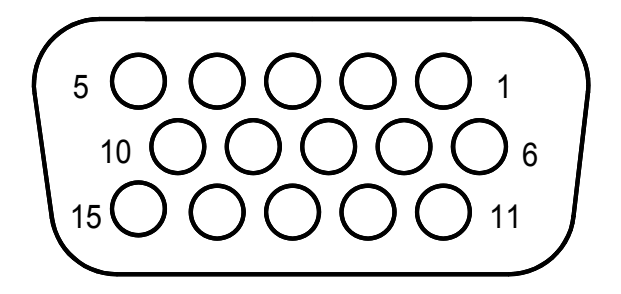

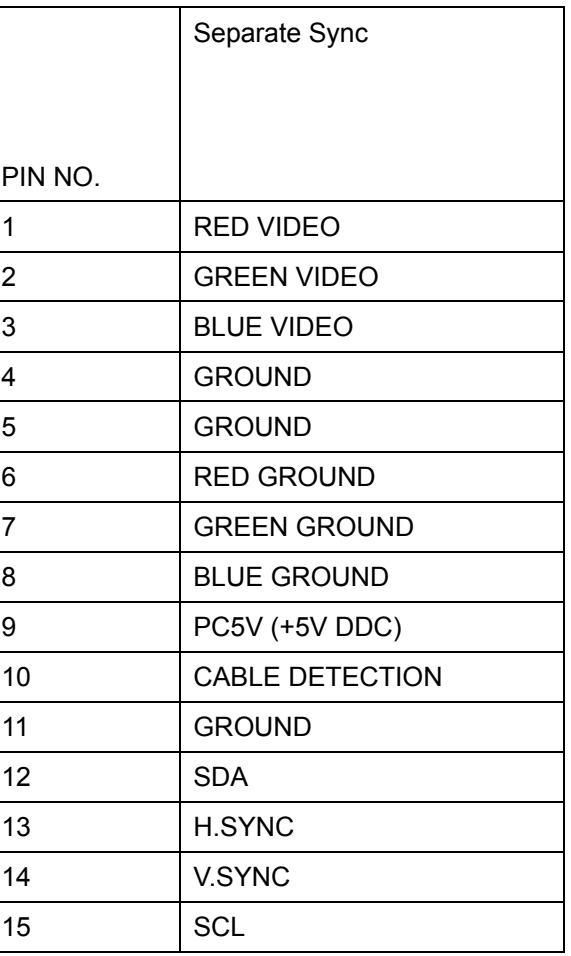

# **Chapter 6**

# **FRU (Field Replaceable Unit) list**

This chapter gives you the FRU (Field Replaceable Unit) listing in global configurations of AL1912 m. Refer to this chapter whenever ordering for parts to repair or for RMA (Return Merchandise Authorization).

- NOTE : Please note WHEN ORDERING FRU PARTS, that you should check the most up-to-date information available on your regional web or channel(http://aicsl.acer.com.tw/spl/). For whatever reasons a part number change is made, it will not be noted in the printed Service Guide. For ACER-AUTHORIZED CERVICE PROVIDERS, your Acer office may have a DIFFERENT part number code to those given in the FRU list of this printed Service Guide. You MUST use the local FRU list provided by your regional Acer office to order FRU parts repair and service of customer machines.
- NOTE: To scrap or to return the defective parts, you should follow the local government ordinance or regulations on how best to dispose it, or follow the rules set by your regional Acer office on how to return it.

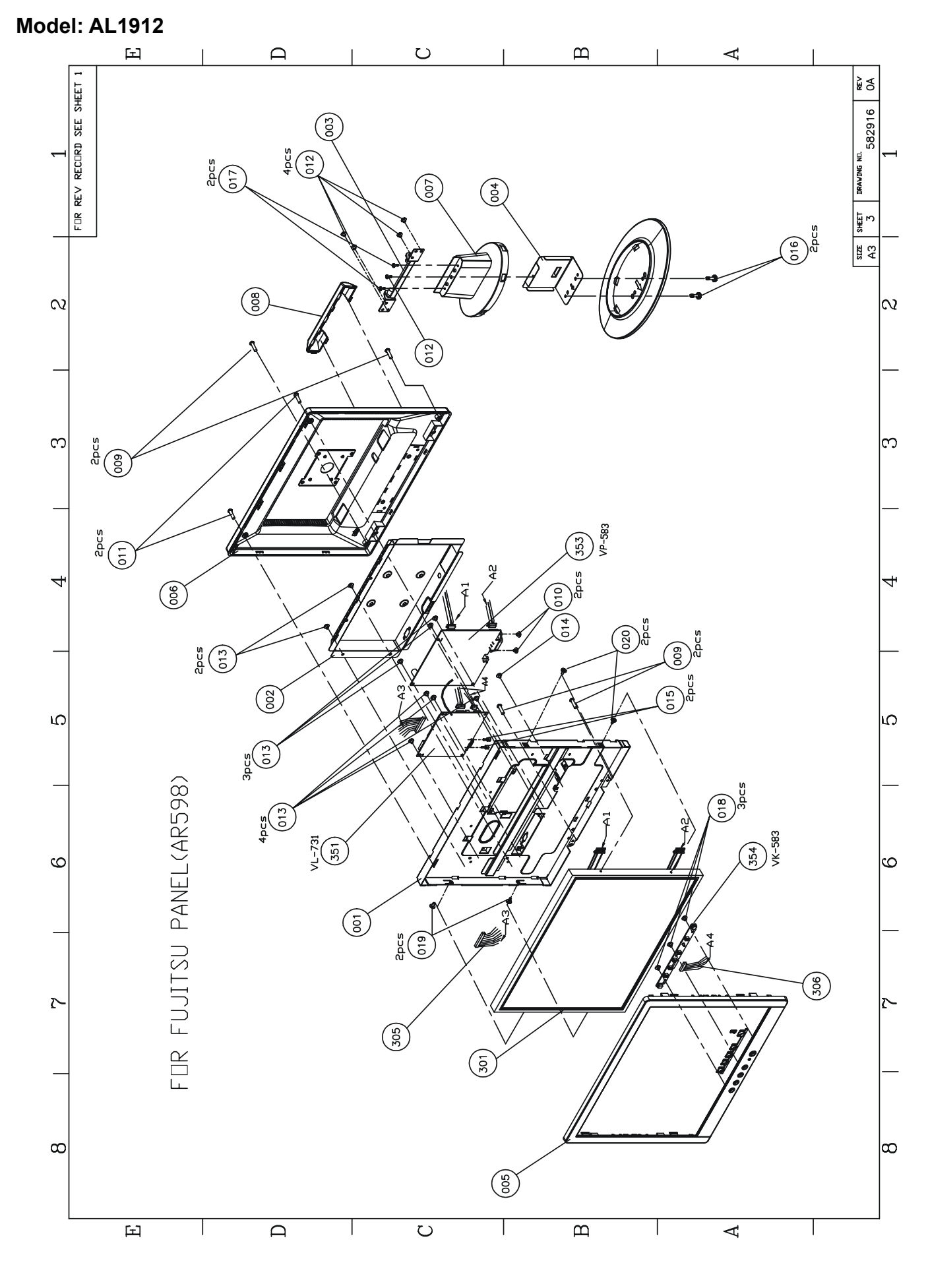

Download from Www.Somanuals.com. All Manuals Search And Download.

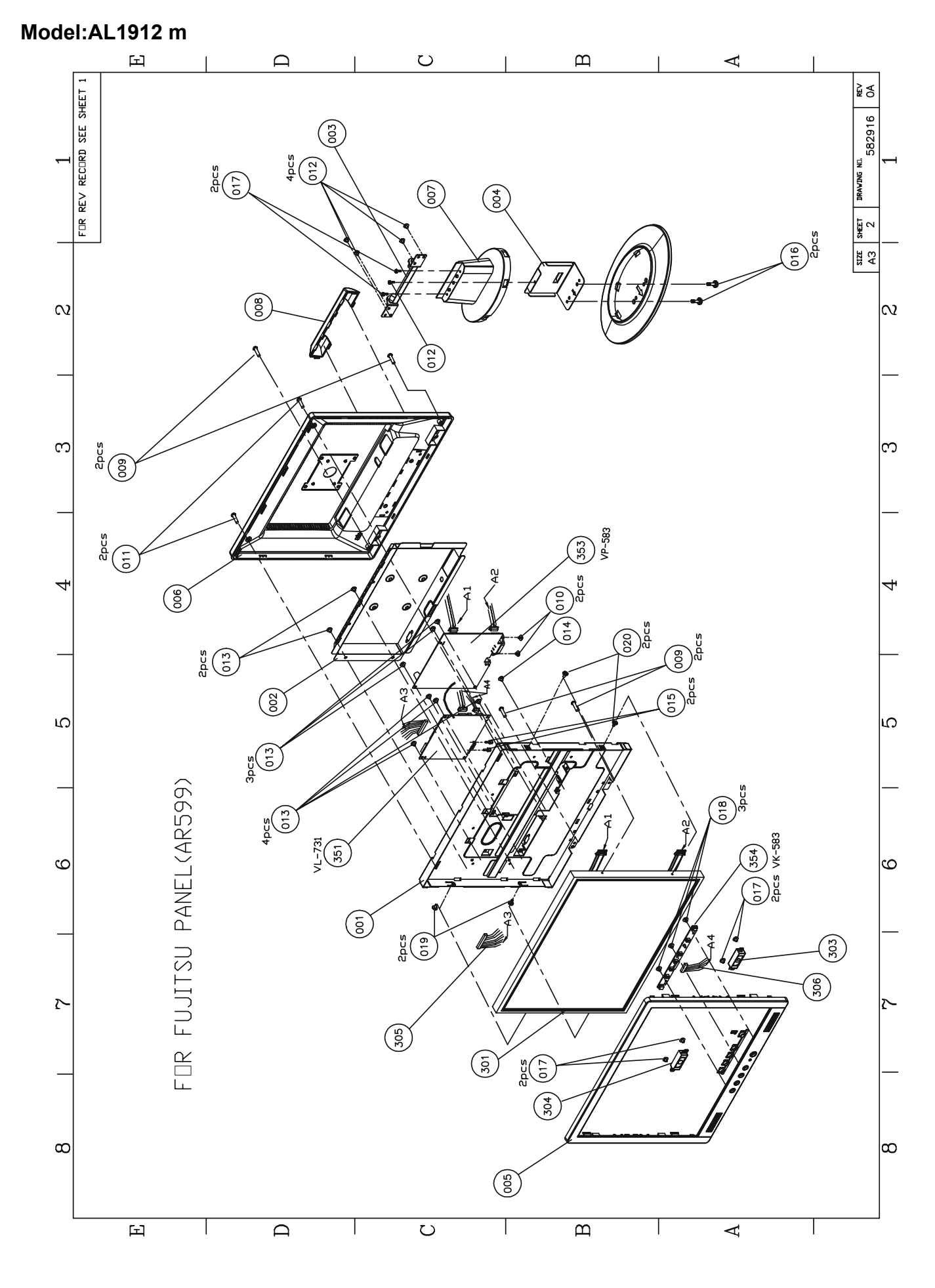

Download from Www.Somanuals.com. All Manuals Search And Download.

### **Part list**

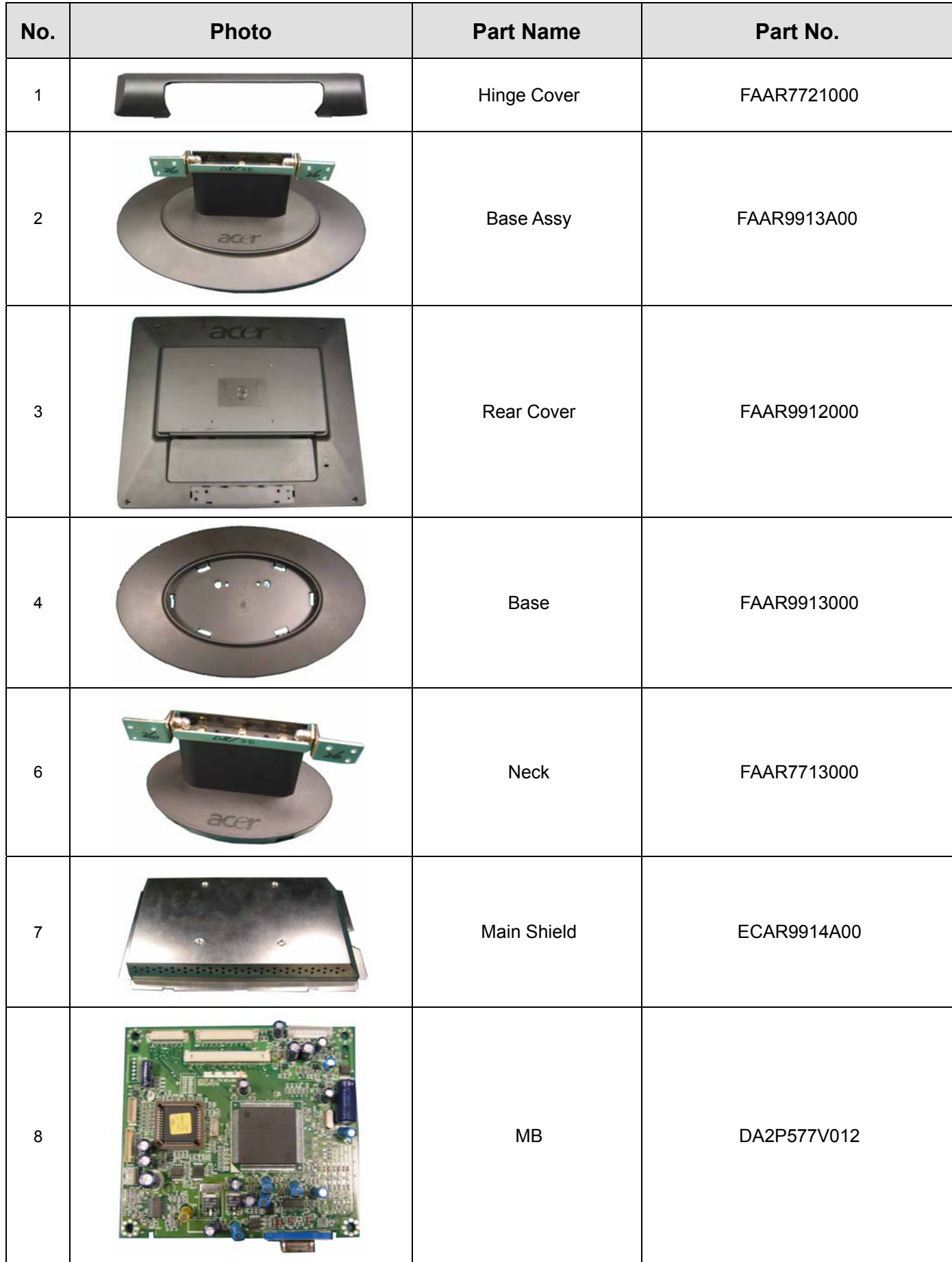

49

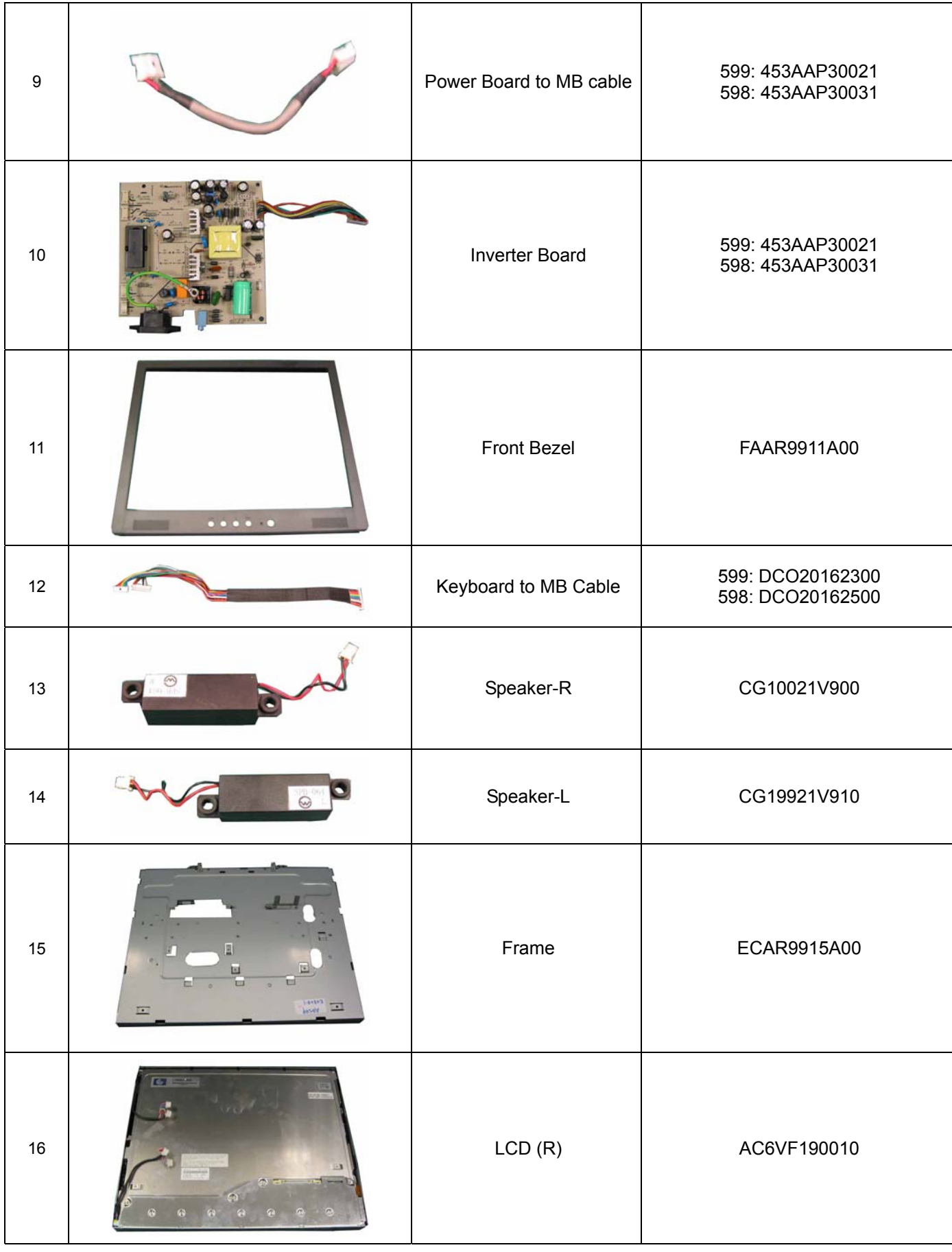

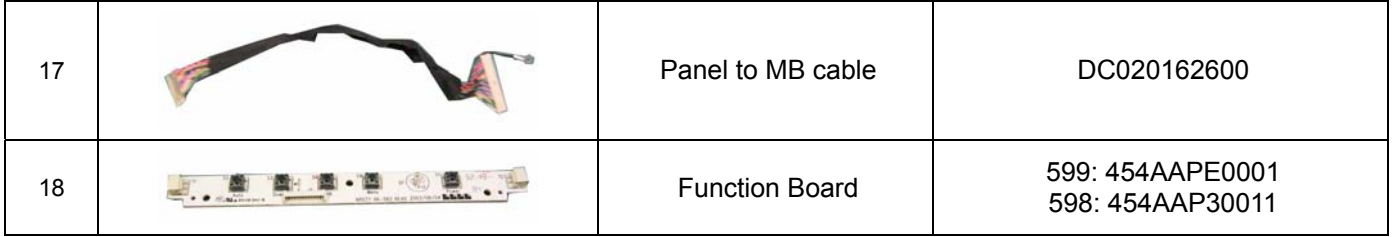

# **Chapter 7**

# **Schematic Diagram**

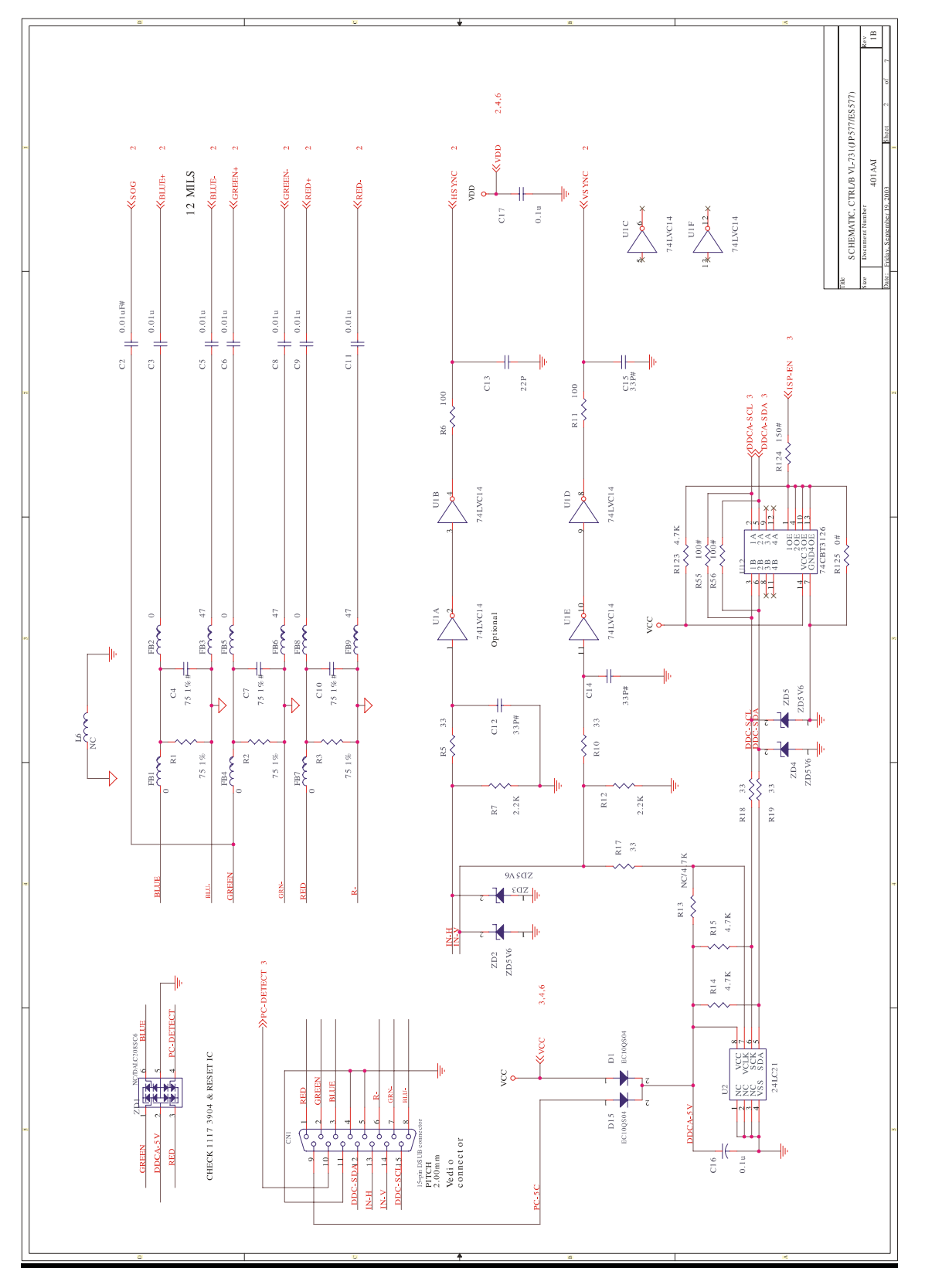

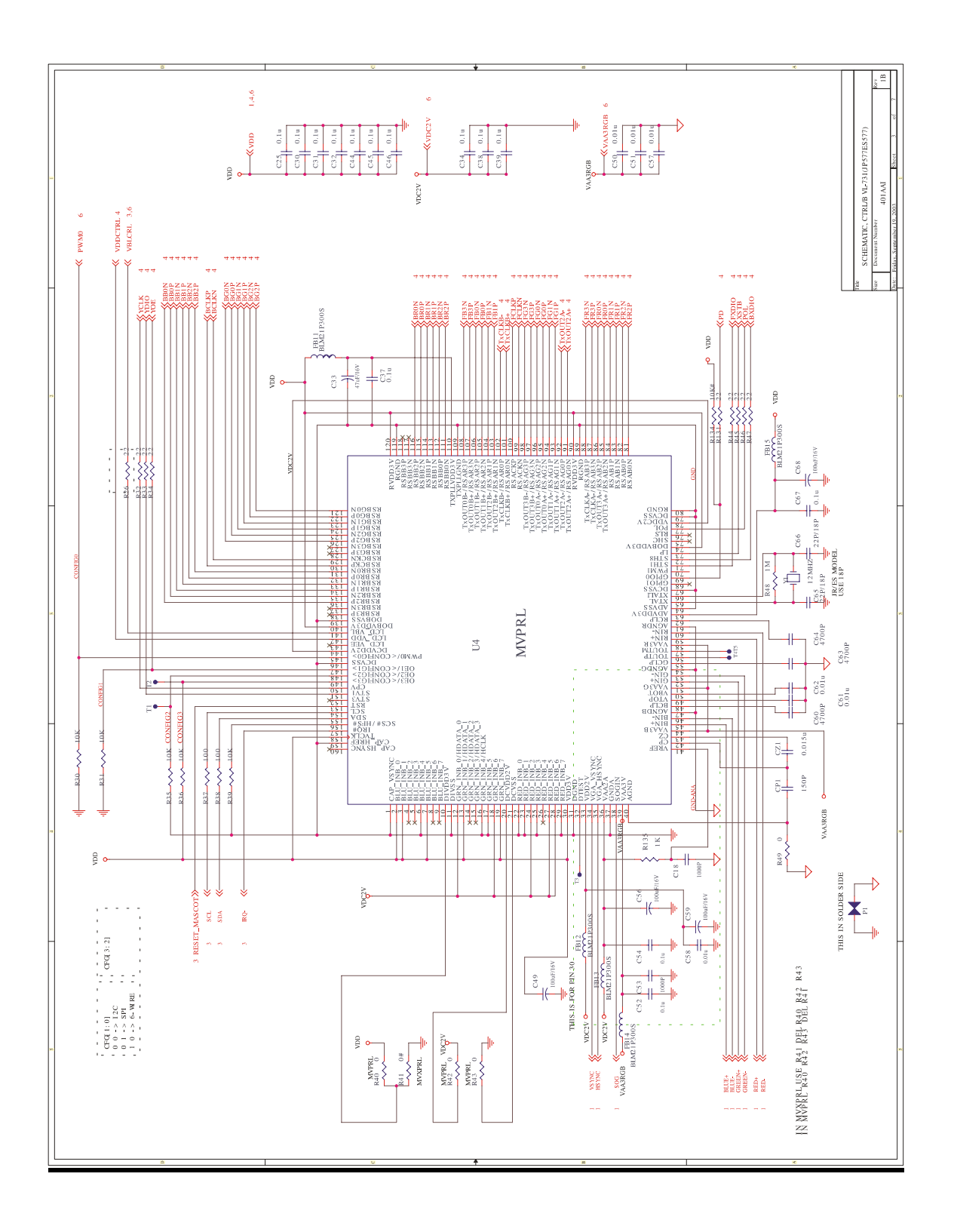

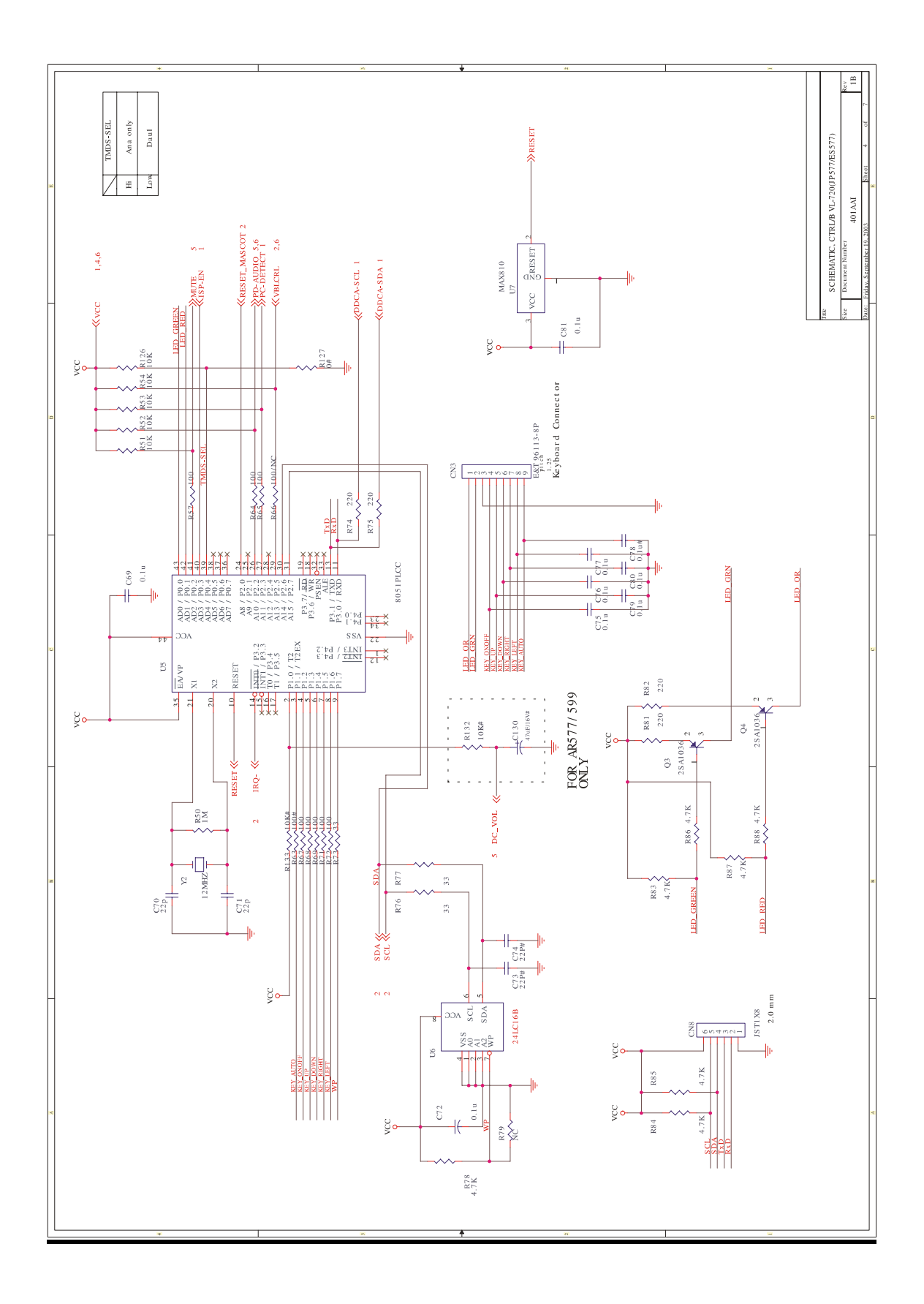

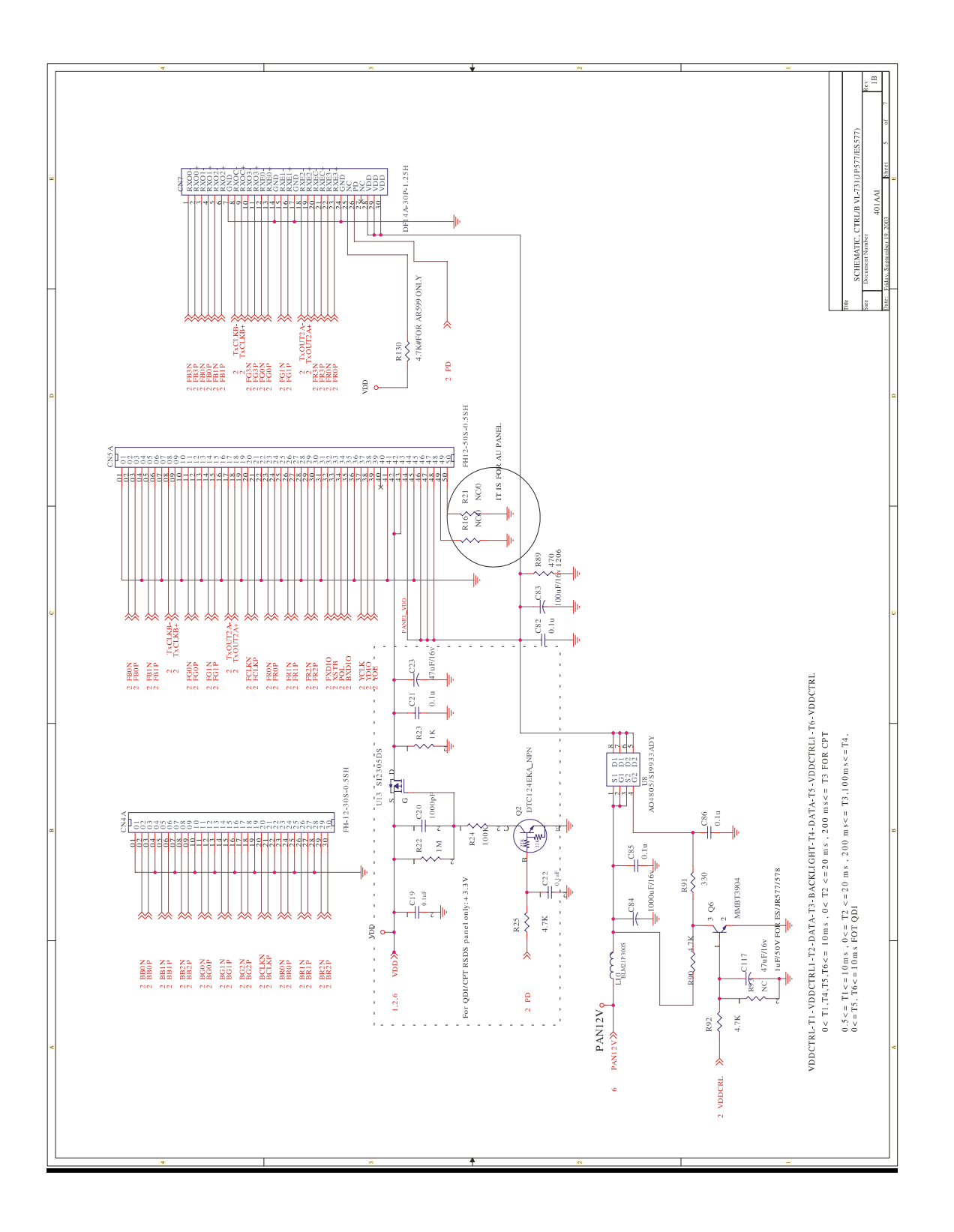

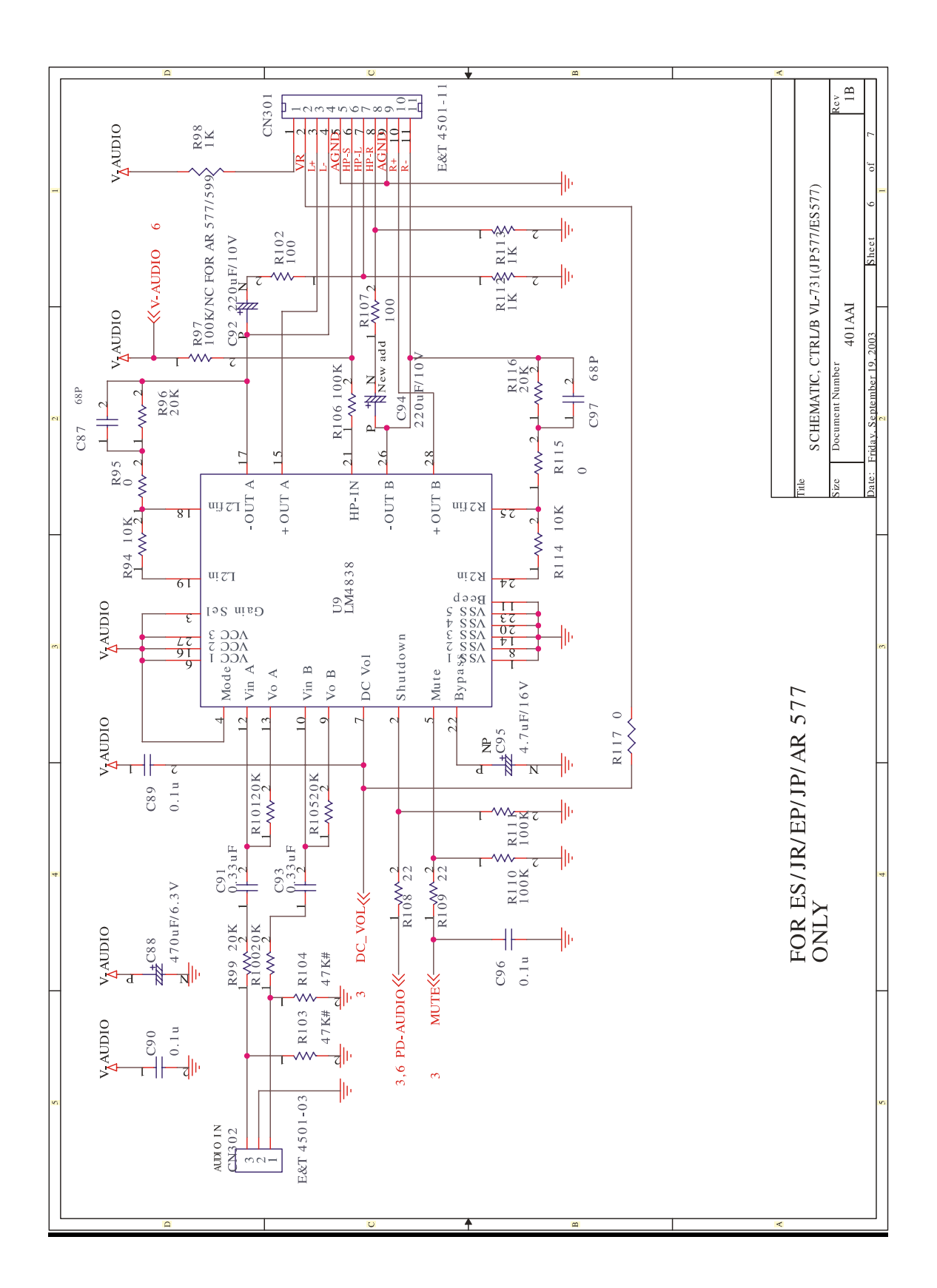

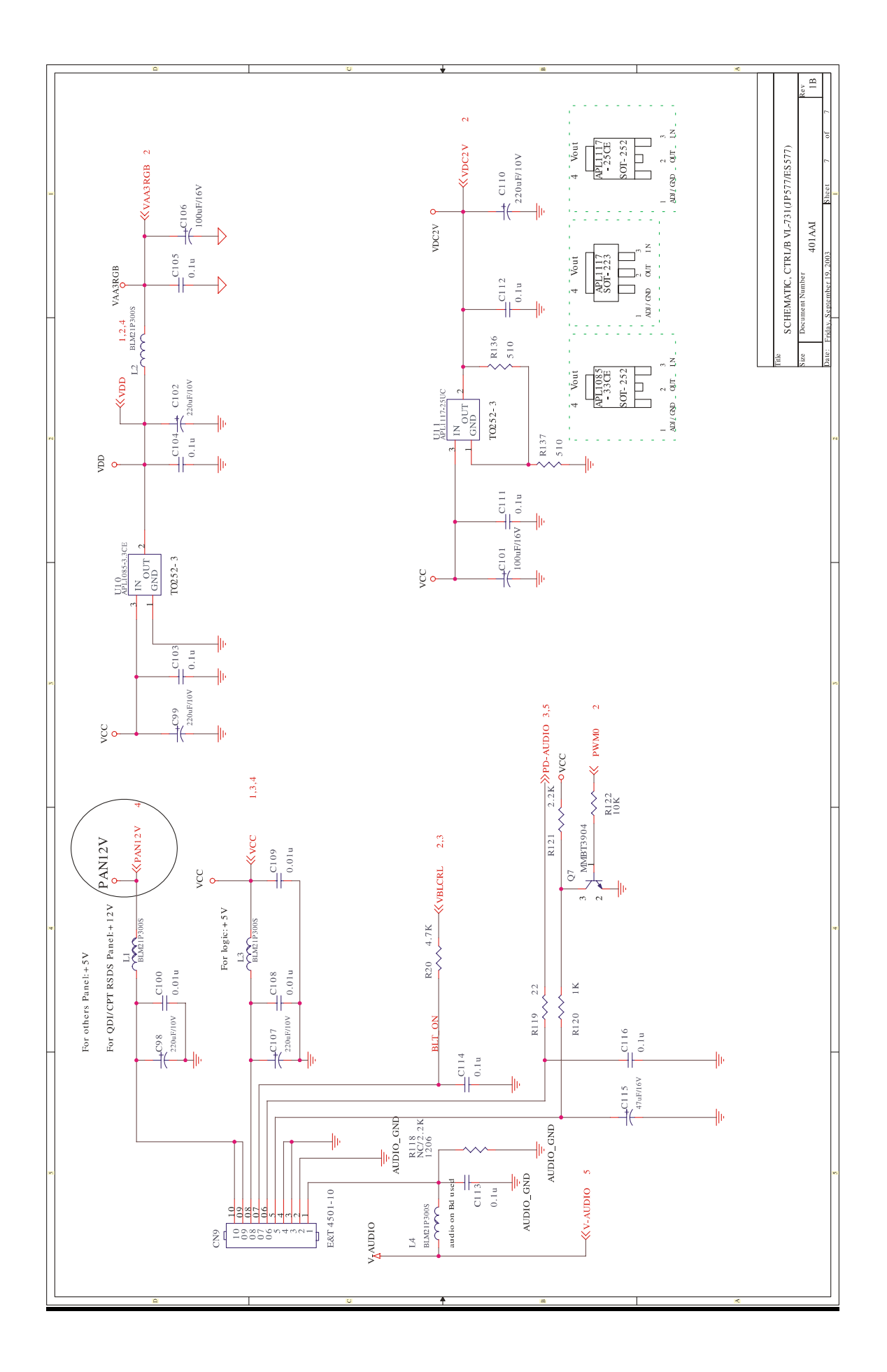

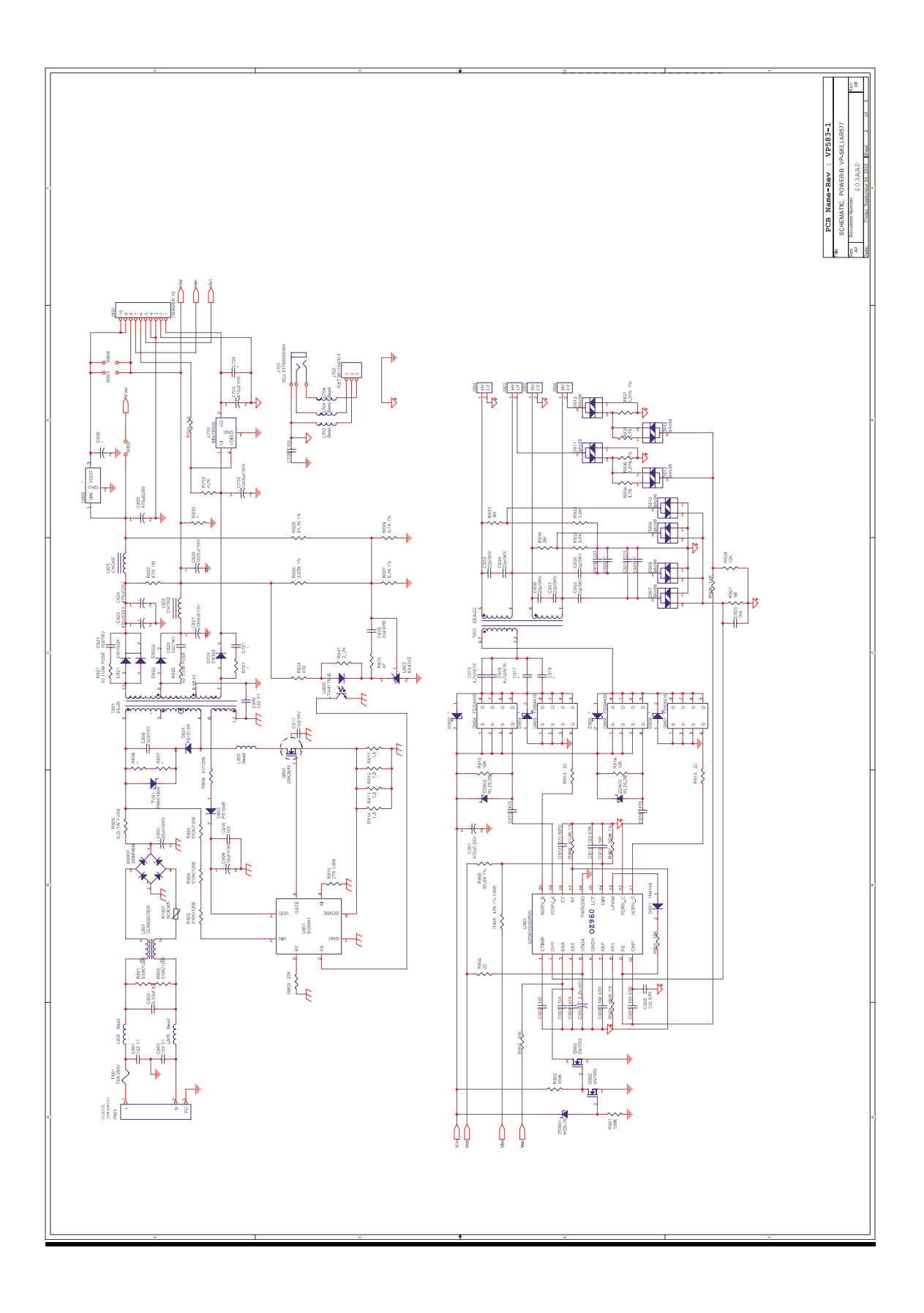

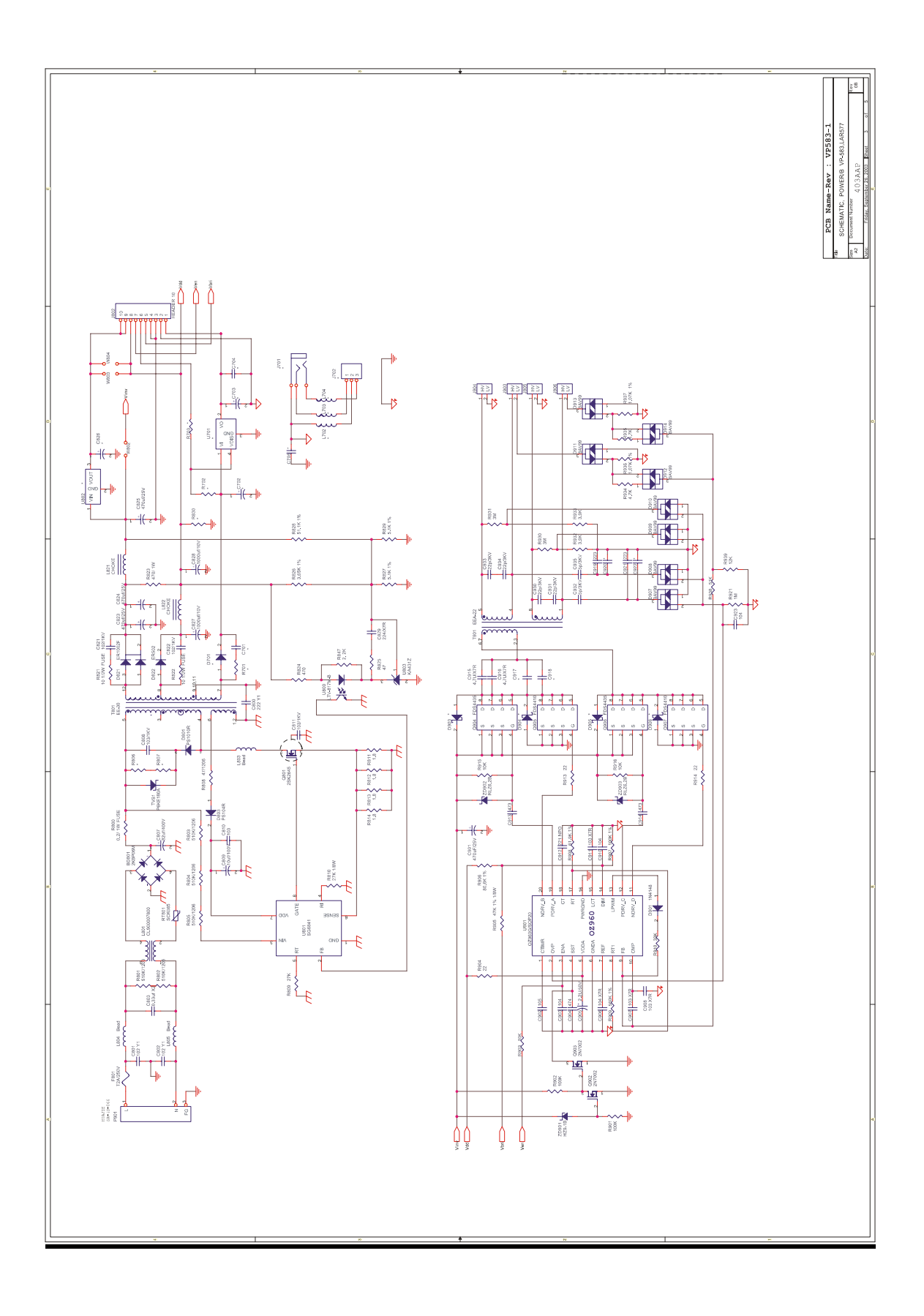

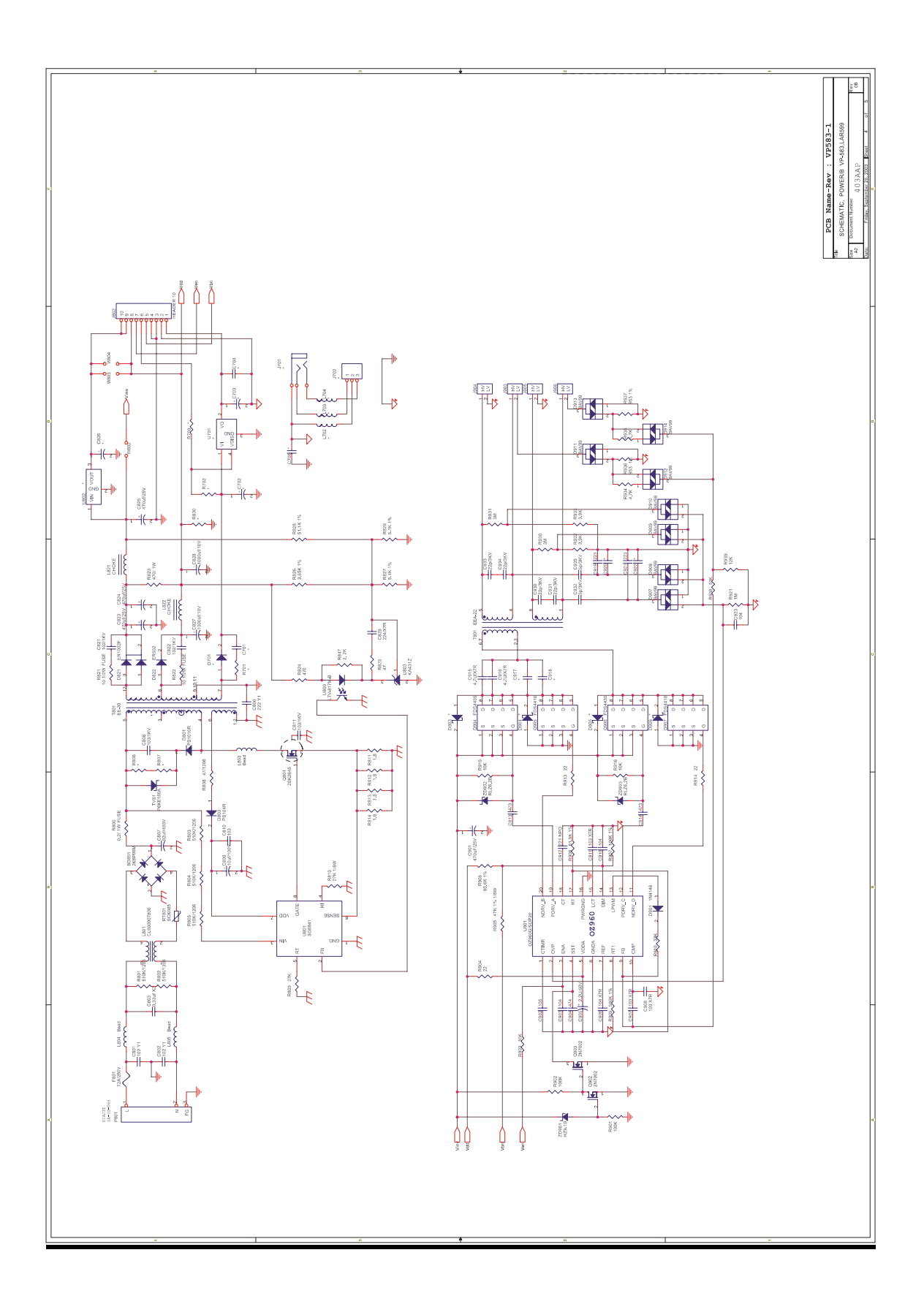

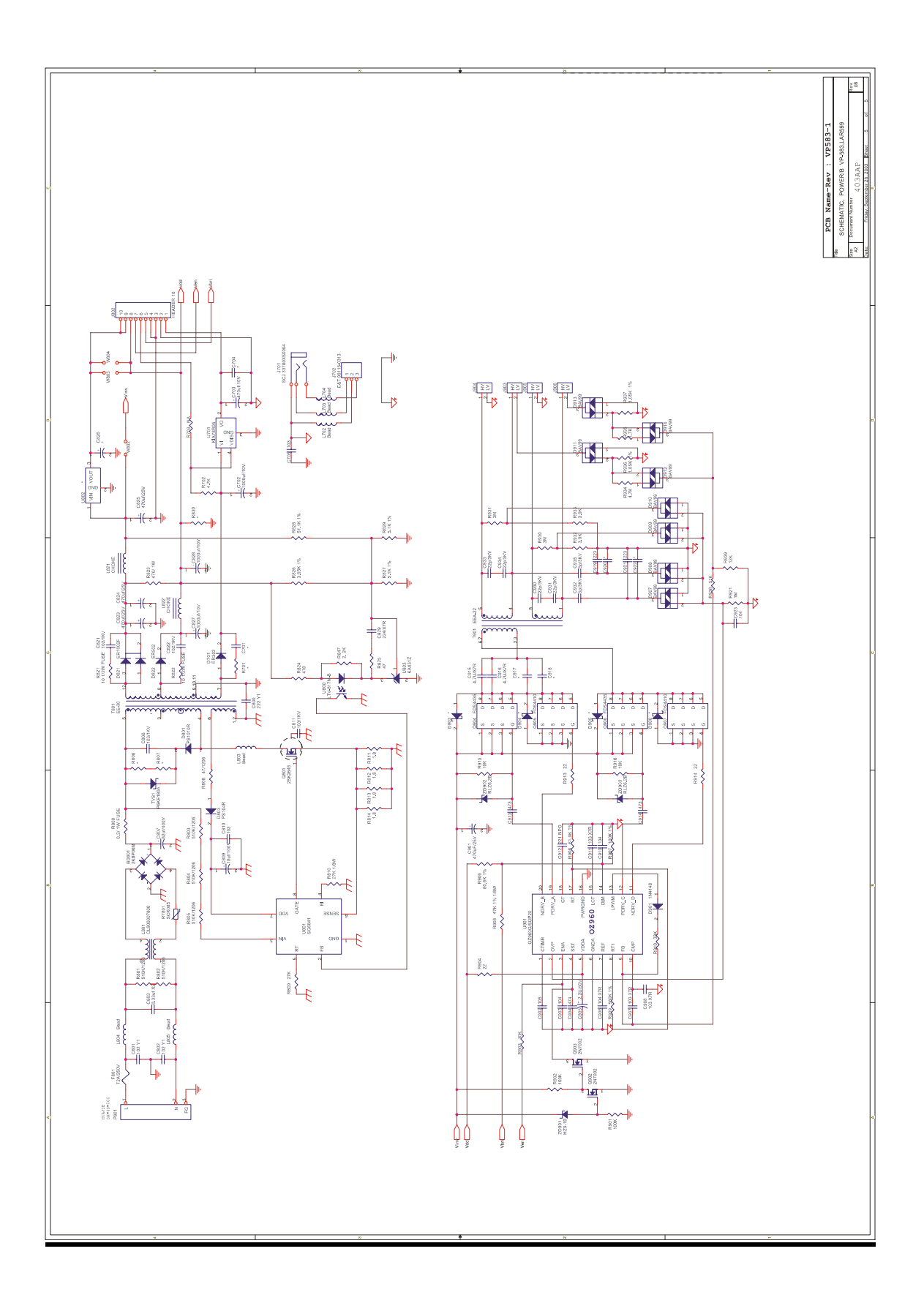

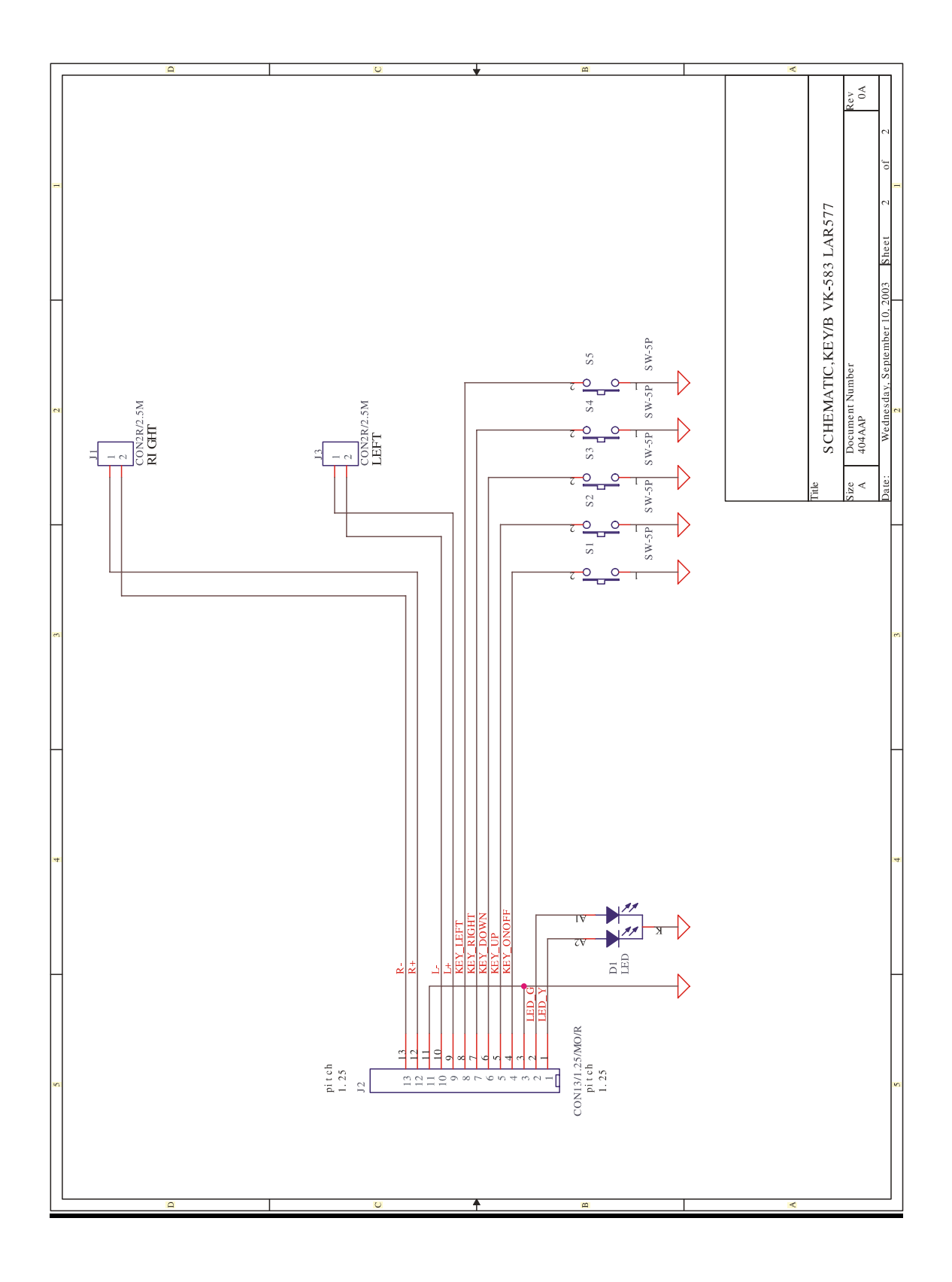

Free Manuals Download Website [http://myh66.com](http://myh66.com/) [http://usermanuals.us](http://usermanuals.us/) [http://www.somanuals.com](http://www.somanuals.com/) [http://www.4manuals.cc](http://www.4manuals.cc/) [http://www.manual-lib.com](http://www.manual-lib.com/) [http://www.404manual.com](http://www.404manual.com/) [http://www.luxmanual.com](http://www.luxmanual.com/) [http://aubethermostatmanual.com](http://aubethermostatmanual.com/) Golf course search by state [http://golfingnear.com](http://www.golfingnear.com/)

Email search by domain

[http://emailbydomain.com](http://emailbydomain.com/) Auto manuals search

[http://auto.somanuals.com](http://auto.somanuals.com/) TV manuals search

[http://tv.somanuals.com](http://tv.somanuals.com/)